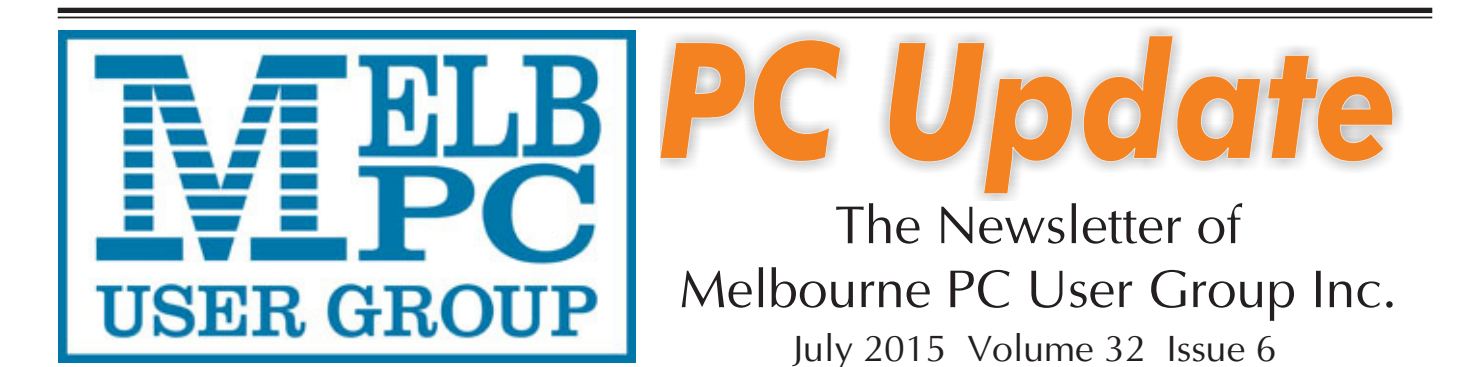

Published by Melbourne PC User Group Inc. Suite 26, Level 1, 479 Warrigal Road Moorabbin, VIC 3189

Office hours 9am-5pm Phone (03) 9276 4000 Office Manager Dianne Vogt Junior Staff Amber Scarff

Email [office@melbpc.org.au](mailto:office@melbpc.org.au)

ABN: 43 196 519 351 Victorian Association Registration # A0003293V

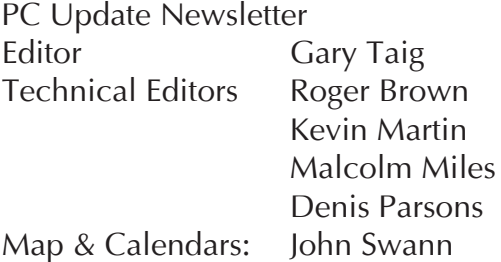

#### **Management Committee**

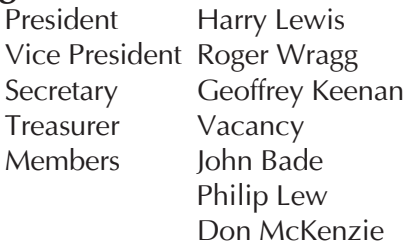

in Lew n McKenzie Gary Taig

Melb PC User Group Inc is a member of the Association of Personal Computer User Groups

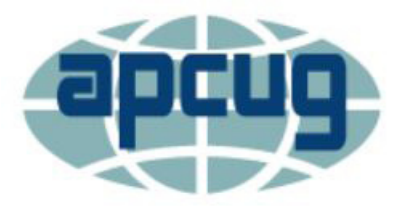

### **Vale** *Peter Smith*

*With sadness and regret we advise that Peter Smith, the man who put PC Update on the International stage in the 1990s has passed away in Melbourne in June 2015. Rest in Peace old mate. (See next page)*

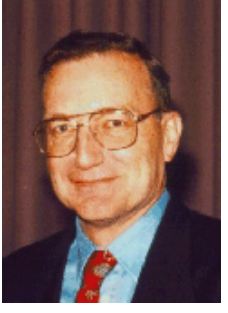

#### **Monthly Meeting Live Stream**

Tune in here at 7.00pm on Wednesday 1 July to view the Monthly Meeting live over the Internet. Test Transmission usually commences at around 6.15pm

#### **<http://tv.mpcug.mobi>**

#### **Contents**

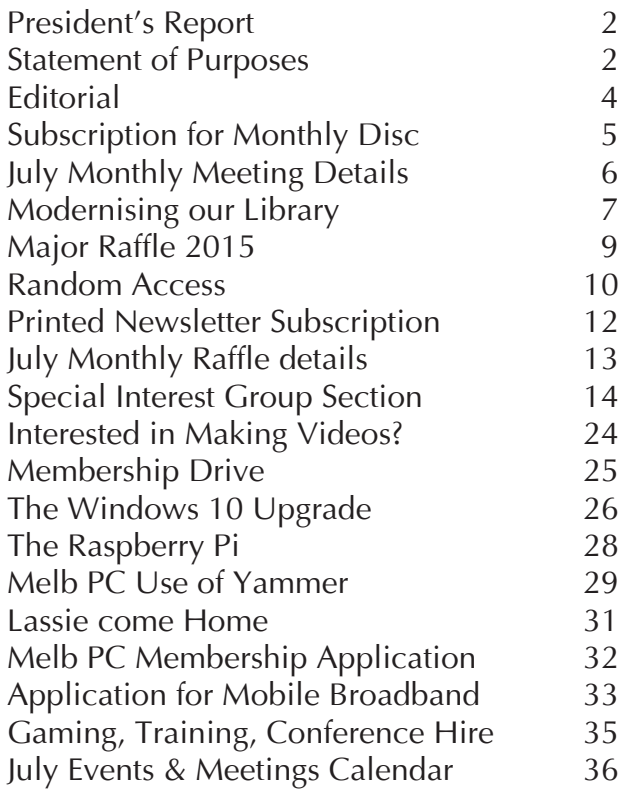

Copyright © 2015 Melbourne PC User Group Inc. and individual authors. Except where otherwise stated, all material is the copyright of the author. Contributions from authors may not be copied without the author's prior written permission.

## **President's Report**

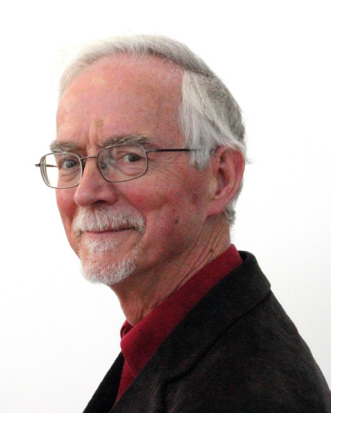

*Harry Lewis*

#### **Peter Smith: Editor, President, Secretary; Honorary Life Member**

Recently we learned with great regret of the death of Peter Smith, Honorary Life Member. During the 1990s Peter served Melb PC as Editor and then Managing Editor of *PC Update*, as President, and as Secretary and Public Officer.

Peter had many other achievements to his credit. A notable feat in computer programming was his contribution to the work of the Romanian economist **Stefan Mandel**  in mathematical analysis of lotteries. Peter rewrote Mandel's code to achieve (wait for it) a 100,000-fold increase in the speed of execution. Their syndicate achieved notoriety when they won the jackpot of \$US 27 million in the 1992 Virginia Lottery (and 135,000 secondary prizes). Other fascinating facts can be found in the profile of Peter that appeared in *PC Update* in November 1994. You can find it here:

#### [http://www.melbpc.org.au/](http://www.melbpc.org.au/pcupdate/9411/9411article3.htm) [pcupdate/9411/9411article3.htm](http://www.melbpc.org.au/pcupdate/9411/9411article3.htm)

Members who knew Peter remember him with great affection. When you met him, he had the disarming skill of producing, in short order, an acronym of your name. Another member recalls with pleasure meeting Peter and wife Jennifer when they were all trail-riding on beautiful ex-eventing horses in the hills around Buxton. (Peter had a long-standing and close association with the Pony Club of Victoria.)

### **Our Statement of Purposes**

The purposes of the Association are - to conduct on a non profit basis activities to help members use personal computers and other similar and related devices to achieve the following outcomes:

- · advancing computer literacy;
- advancing education and the exchange of ideas;
- · keeping members up to date on developments in computer and information technology and helping members to exchange information;
- · representing members in public debate in areas of interest including law reform proposals;
- engaging with similar organisations; and
- carrying out activities that benefit the Association.

#### **PCs in many shapes and sizes; internetconnected TVs**

At our July monthly meeting we shall be hearing from *Kyle* of JB Hi-Fi at Southland. We expect that he will be talking about the latest trends in PCs and about the sheer variety of smart devices that are available for purchase now. He will also give us a peek into the future. There is a link with expectations for Windows 10 which is to be available across the full range of devices from PCs to mobile phones. We recently heard of an installation on a Raspberry Pi. 'PCs on a stick' (USB flash drive) are already available, and new models are being announced. Windows 10 development kits are available for embedding the new OS into devices destined for the 'internet of things'. Many members will recall the days when the family TV set doubled as a computer monitor, as they struggled with the first generation of home computers. How far we have come: 2014 was the year when

global shipments of 'smart' TVs exceeded those of traditional models. Smart TVs have dual or quad-core CPUs, and operating systems, usually built on a Linux core. (Can Windows 10 be far behind?) The defining characteristic of smart TVs is their ability to receive streaming content directly from the internet, the contrast being with conventional TVs that rely for their internet content on 'streaming devices' such as Apple TV, Roku and Chromecast...or our laptop. Reviews of smart TVs and member reports highlight two issues for users: just how 'direct' that internet connection really is where the signal reaching the TV set relies both on the building's internet connection and on the speed and reliability of the digital wi-fi pulses coming from a router. The other issue is the life-span of the software and indeed the content library of the manufacturer's provider, which may be turn out to be shorter than the expected life of the TV set. It will be interesting to hear from Kyle on these topics.  $\Box$ 

## **NEW OPTUS Wi-Fi OPTUS** ye **MODEMS AVAILA**

**Have you got Optus Mobile Broadband with Melbourne PC? Interested in upgrading your modem to get Wireless Connectivity? Contact the office today to find out more and purchase your own mini Wi-Fi today!**

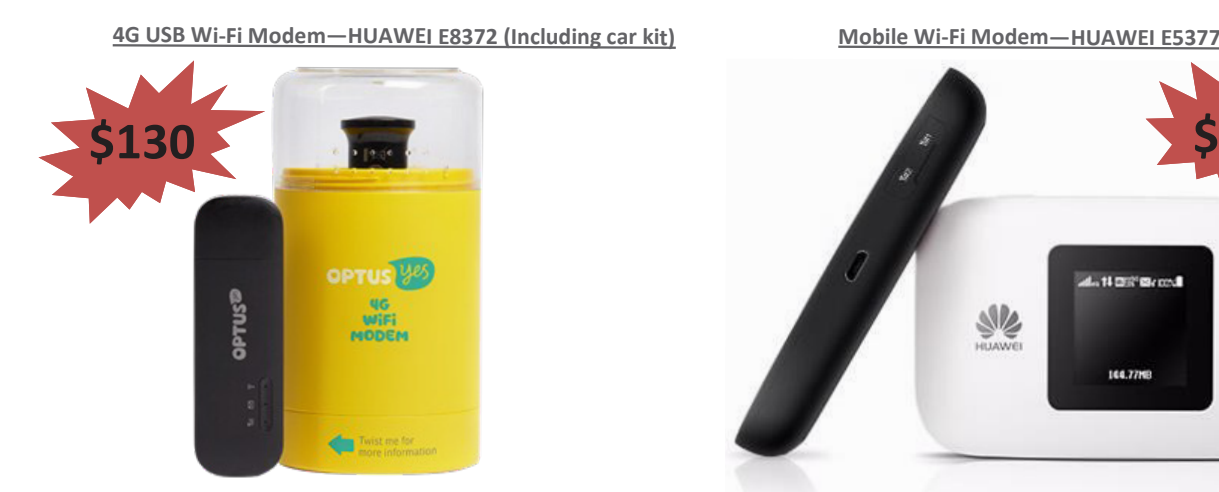

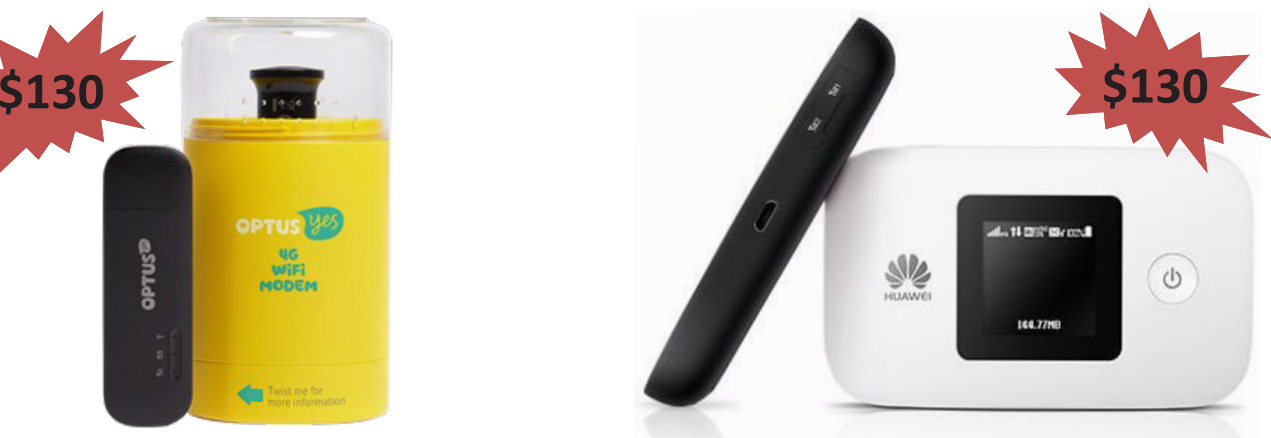

## **Editorial**

*Gary Taig*

**Peter Smith** was my mentor and what a teacher he was. I remember writing a futuristic computer story for a DBMS SIG report in about 1990 or 91 and showed it to Peter for comment. Hey, you can edit these reports if you'd like, he said and there began my association with publishing.

You learnt something every day working with Peter. If it wasn't about fonts it was about leading or tracking and kerning and if you were a willing learner, Peter would continue to dish it out.

Over a period of years we worked together pretty much every month, for hours at a time putting out the best possible magazine where I learnt many tricks of the trade. Peter's father had worked in the newspaper industry (I can't remember now precisely what he did) but Peter had soaked up all his knowledge as a young person, gained some of his own and now he was passing it on.

We had some memorable times together. I recall he and I sitting in my downstairs office one day plotting strategy, waiting for the phone to ring. There was a war, the bad guys had changed the locks, they were guarding the fort and the little office girl would sneak out to a public phone box every few hours to let us know what they were up to; we won.

The world has lost an extraordinary talent this week.

I was dozing in the big chair in the living room, where I often sleep (or try to sleep) for the second half of the night.

When the sleep machine wakes me up, and that can be any time between 2.00am and 6.00am dependent entirely upon what time I went to bed, usually I get out of bed, go up to the kitchen and make a drink to avoid the tossing and turning that would be likely to interrupt my beautiful wife's peaceful breathing.

She has to get up for work at about 7.45 and our income at the moment is very much dependent upon her still wanting to work, and of course, being able to hold down the job. So I avoid disturbing her. If ever I raise the subject of retirement the stare I get is 'enough said'. So in the meantime, I'm chief cook and bottle washer.

When I'm sleeping in this manner, the big chair provides a 'sort of' a bed, it's not completely comfortable but it passes for a place to rest the head back, shut eye and doze — which I do very easily —but never into a deep sleep; the hallmark of sleep apnoea.

The radio is usually always on — softly. It's easy to let sleep creep up on you when you're half listening to something. This day it was early, a couple of minutes before 5.30am. I had already been there for two or more hours because I went to bed at about 10.00pm and woke fairly early.

In this *condition* one often fades into and out of the sleep state and the exit can be caused by anything, even a song starting on the radio, a slight variation in the volume will be enough to bring one into a more alert level of consciousness. Anyway, this morning I woke to hear my youngest brother talking to Luke Bono. The more I listened the more certain I became. Gee, it's amazing — I wouldn't have expected to find him on talk back radio but there he was. It was hard to believe but I was already working on the words of my opening sentence. "Heard you talking to Luke....", etc.

It made my morning, albeit half asleep. Anyway, I agreed with him completely. It's not often we disagree but this time I had heard the same news item and agreed with his view. Thinking at the time "Wish I could

articulate a view like that at ANY time, let alone at 5.30 in the morning while driving to the airport". It was clear he was on his way to Mascot for an early flight, which he does quite often.

Soon Luke said, "Thank you Michael" and they went straight into the 5.30am news ready to hand over to the Melbourne Lawyers for the morning show on 3AW. I dozed off into yet another level, just below the almost awake zone.

Several hours later after the good wife had gone off to work I wrote a message to Michael telling him essentially the same story that you've just read here. That night a response came back, *"Not me Gary, I've been home in Sydney for several days and what's*   $more.$  I don't do talk-back".  $Oh_{\dots}$   $\Box$ 

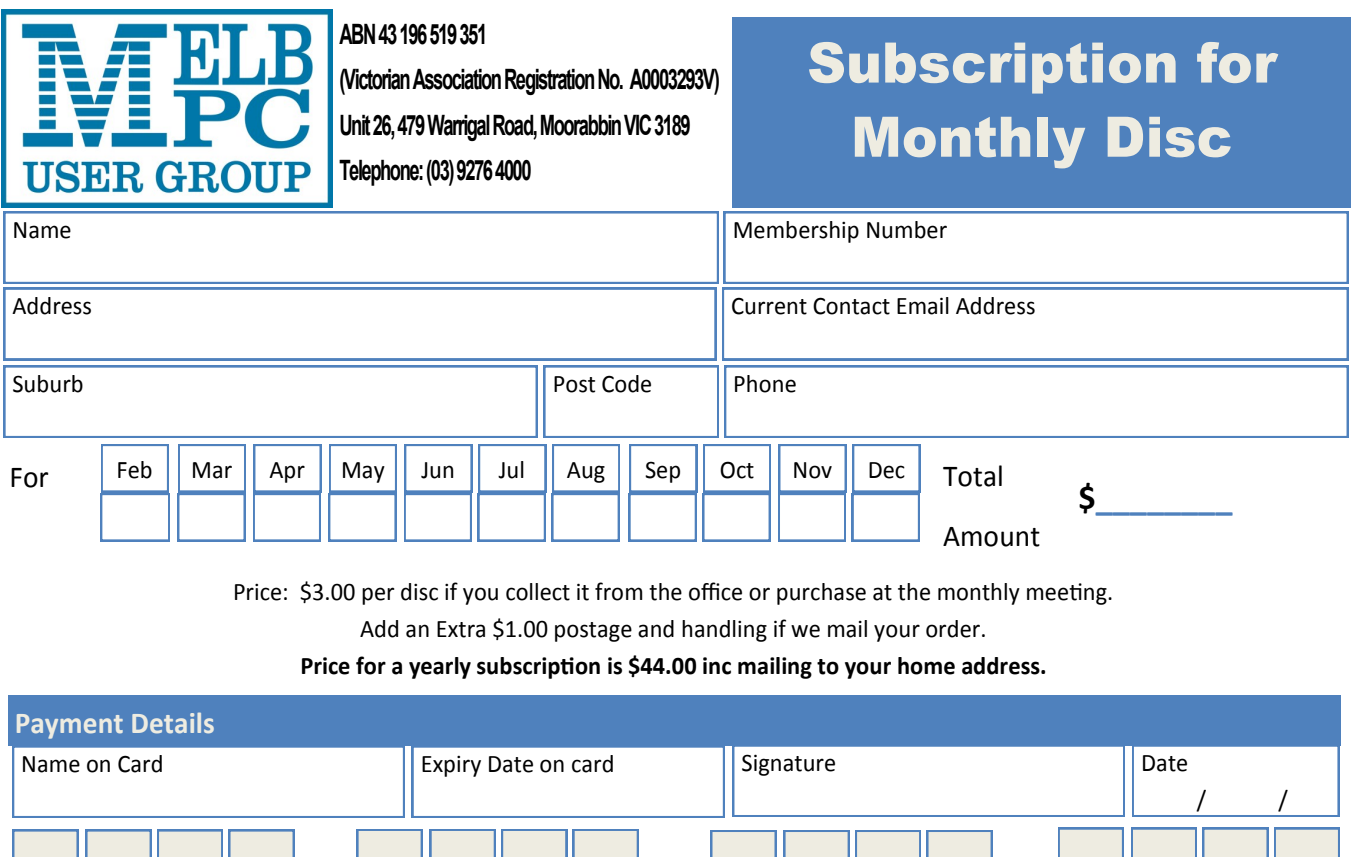

## **Monthly Meeting Wednesday 1 July 2015**

At seven o'clock sharp **Barry Martin** will host the usual Q&A Session.

**Harry Lewis** will then give us his President's Report.

*Main Presentations*

### **Slideshows**

*George Skarbek* will do a presentation of making a slideshow from slides and will present some short award winning slideshows.

### **Trends in the Computer Marketplace**

**Kyle** from JB Hi-Fi (Southland) will talk about the latest trends in computers and other intelligent devices — those already on the market and others coming soon.

After the meeting, we get together for WAFFLE@FONG. The WAFFLE SIG ("**W**ine **A**nd **F**ine **F**ood **L**overs **E**vent") will be at FONG's Chinese Restaurant, 725 Centre Rd Bentleigh East, Corner of Francesco Street, Melway 77: J-1

#### ��� VINTAGE PC WITH ALL SIZE DRIVES **Members Free Ad** FREE TO A GOOD HOME (good for conversions or copying)

Complete system: Pentium III EB 866MHz, 512MB, USB2, CDROM, Modem 3-1/2 inch & 5-1/4 inch Floppies, Seagate 80GB IDED-Link Wireless, Ethernet, WinXP Home SP3 orig disc. 14"Mon. Mouse. Keyb.

Clean, good working order

Brian Adeney badeney@melbpc.org.au 9808 5818 **No telephone after 9.00pm please**

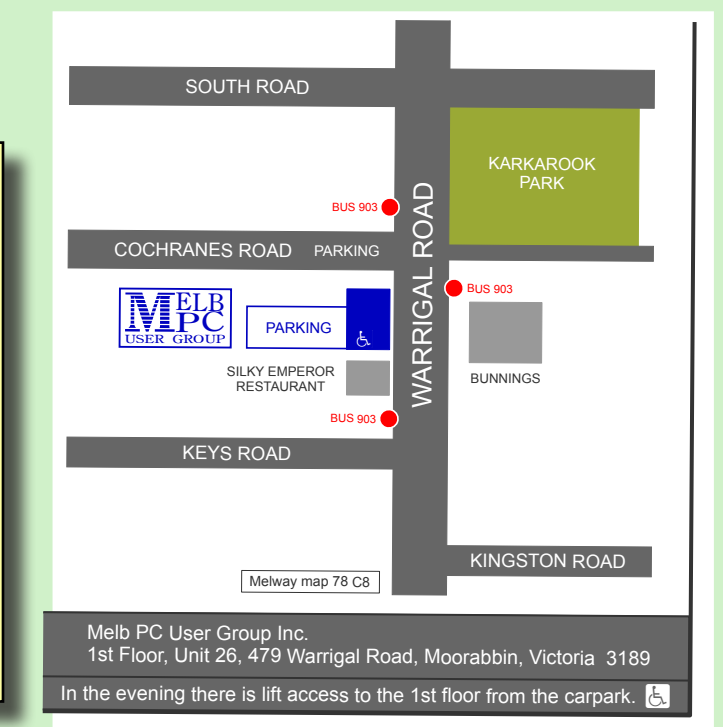

# **Modernising Our Library**

#### Librarian, Clemens Pratt

Melb PC has a library at Moorabbin with some 900 books, varying in publication date from the '90s to recent years. The management of the library has been taken up by volunteer members Clemens Pratt and Choy Lai, and we'd like to provoke some feedback and discussion regarding the library's immediate future. We're not expert in all the many facets of computing and need members' input.

The holdings of the library are a mixture of books

- donated by members
- bought from Melb PC's budget, and
- obtained from publishers willing to have their books evaluated within Melb PC.

Being about the rapidly advancing technology of computers, our holdings inevitably go out of date, and prudent management suggests that we modernise our stock. There are two stages to this: disposing of older books and acquiring newer ones.

#### **Cull of Older Books**

The shelves of the library are quite crowded, and it is proposed to undertake a cull to ease the pressure on space. After some consultation, we've formed the view that books older than fifteen years could be safely discarded without adverse impact. That would mean removing books on topics such as Windows 95 and Windows 98; possibly also Windows ME, Vista and XP.

I'm negotiating to have a searchable copy (Excel, nearly 2MB) of the listing of library books placed on the new Melb PC website,

so in due course you can refer to it to get an overall view and make suggestions. Please do so. Alternatively, on request to cpratt@ melbpc.org.au I can email a listing of the books we hold on Windows 95, 98, XP and Vista (15kB in .xlsx), or any other topic for that matter. Let us know your views on what can be culled and what should be retained.

#### **Getting New Books**

Complementary to culling older books, we wish to acquire newer books, and again we invite your suggestions. Looking over the subject topics covered by our SIGs and GIGs, the range of interests of Melb PC members includes:

- 1. Apple i[Devices]
- 2. Android
- 3. Raspberry Pi
- 4. genealogy
- 5. multimedia
- 6. home entertainment
- 7. Access
- 8. Excel
- 9. Linux
- 10. video production
- 11. communications
- 12. photography & digital imaging
- 13. microcontrollers
- 14. music
- 15. Windows 8, 10
- 16. website design

What we'd like from you are suggestions of specific book titles that we could pursue with publishers. We don't have a budget allocation, but we'd like to revive the scheme Major Keary conducted some years ago, under which publishers supplied sample books which were reviewed, with the reviews included in *PC Update* and then lodged in the library. Send us your suggested titles by email to cpratt@melbpc. org.au and cplai@melbpc.org.au. I'm finding it quite difficult to make personal contact with publishers: they have websites that seem not to provide physical addresses and phone numbers. But if you know the author and publisher, those details will be useful.

Another avenue for modernising our holdings is for members to donate books they no longer need at home; if you've modernised your hardware or applications you may have titles that are less than ten years old but still useful for members who are not at the leading edge. Just put any donations into the Library Box at Moorabbin or give them to **Choy Lai** or me at monthly meetings or East SIG. We'd be happy to label them as coming from you if you'd like.  $\Box$ 

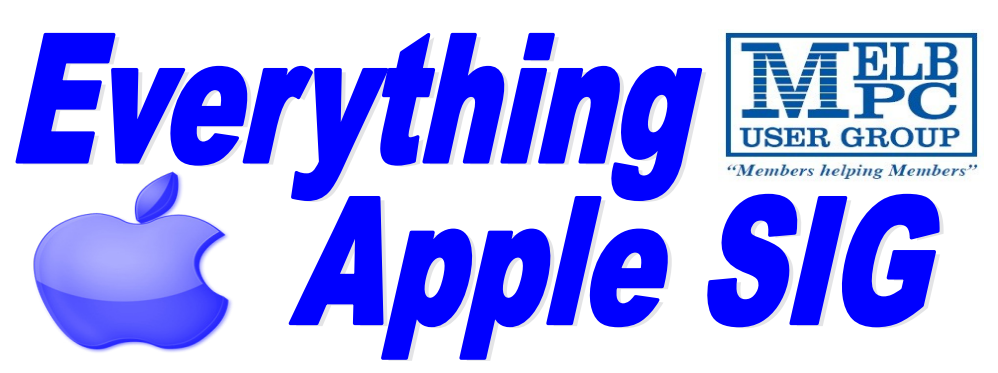

*A joint venture between Melbpc and AUSOM. The emphasis will be on Apple devices (iPad, iPhone, iPod, Apple TV—and maybe even the Apple Watch) and helping people understand the Mac environment.* 

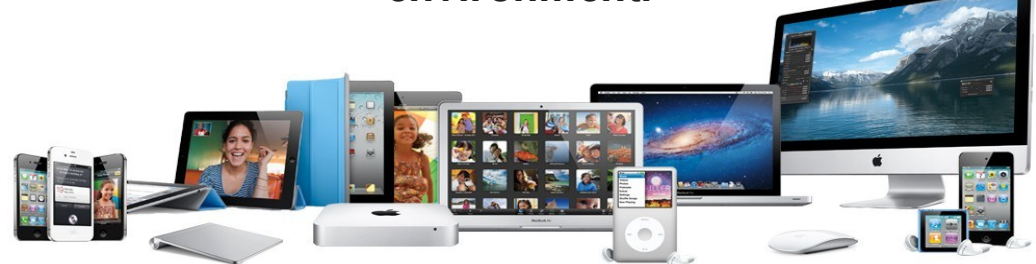

#### **When?**

Every Fourth Sunday (Except January & December)

#### **Where?**

Melbourne PC User Group Headquarters Unit 26, Level 1, 479 Warrigal Road, Moorabbin

#### **Time?**

2pm - 4pm

#### **Information?**

Please contact the SIG (special Interest Group) Convenor, **Julie Ackland** or the Assistant Convenor **Peter Emery** on **everything-apple@ausom.net.au** or **AppleSIG@melbpc.org.au** 

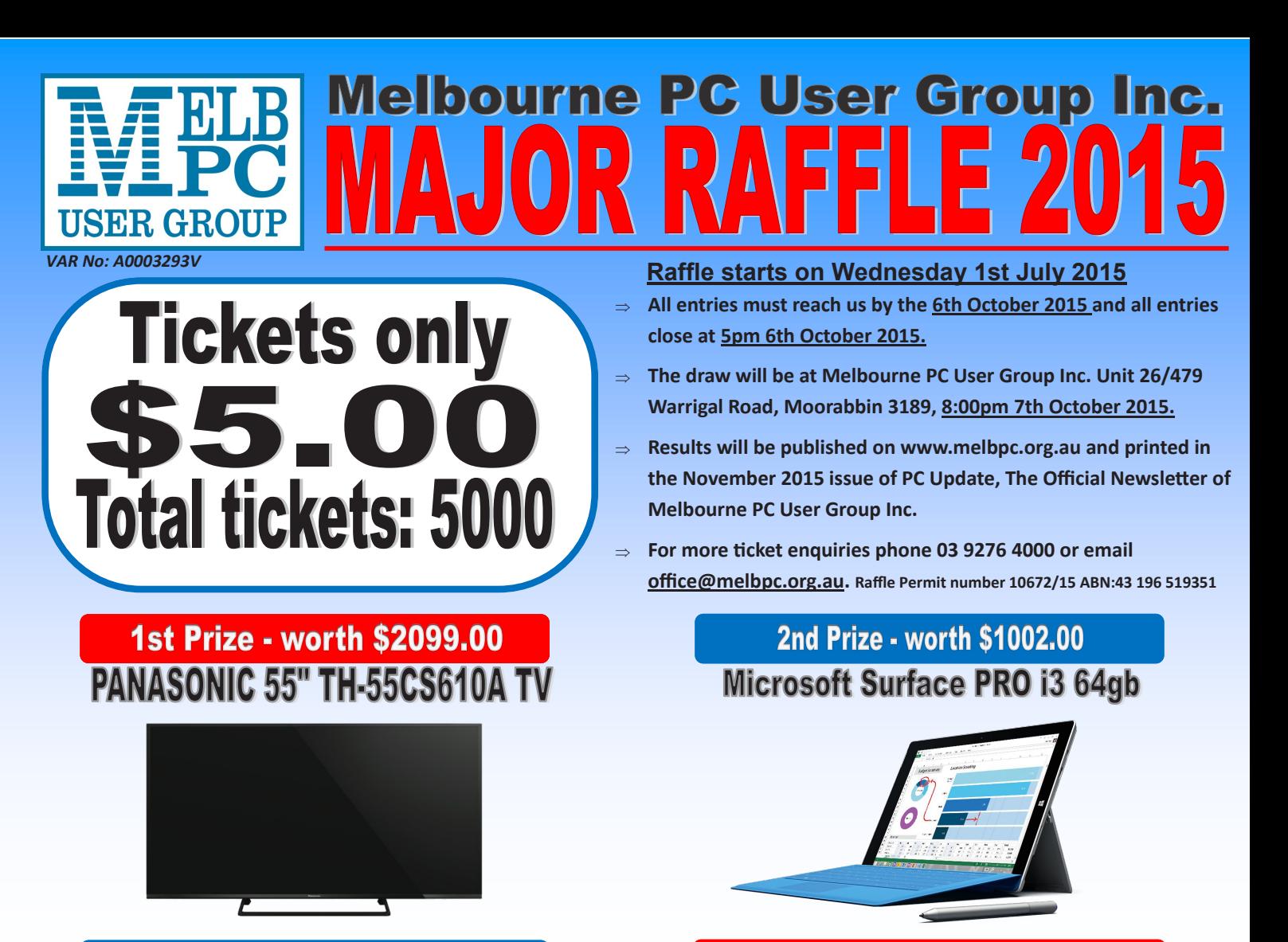

3rd Prize - worth \$679.00

**HP 15-R274TU 15.6" Laptop** 

 $\ln 15$ 

**5th Prize - worth \$499.00** 

**ONKYO Sound Bar LS-B50** 

 $\mathcal{A}(\mathcal{B})$   $\mathcal{A}(\mathcal{O})$ 

#### 4th Prize - worth \$619.00 **IPad Air 2 16GB**

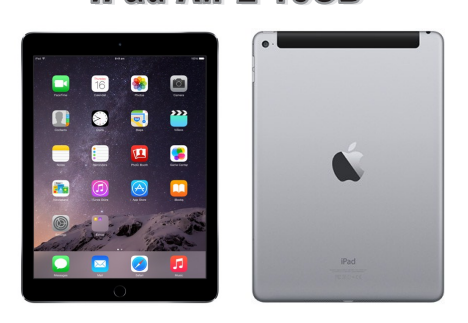

### 6th Prize - worth \$447.00 **Samsung gear S Smart Watch**

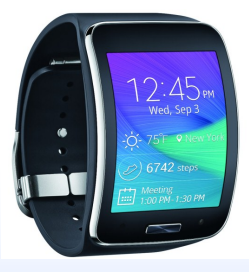

## Buy a ticket today for your chance to win one of our 6 major prizes !

*PC Update Newsletter July 2015 9* **Return all purchased ticket stubs, payments and unsold tickets as soon as possible to Melbourne PC User Group Inc. 26/479 Warrigal Road, Moorabbin 3189 or drop them off at reception 26/479 Warrigal Road Moorabbin 3189 before Tuesday 6th October 2015.**  *PC Update Newsletter July 2015 9*

## **Random Access**

John Swale reports on Questions and Answers from the opening session of the recent monthly meeting and from members' written submissions.

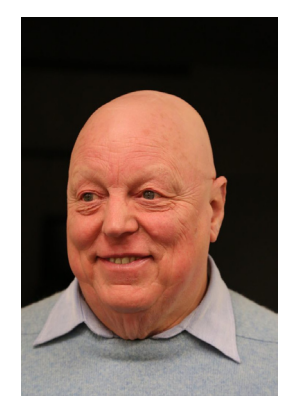

#### **Questions and Answers**

**Q:** I have a Windows 7 machine running Office 2010 with Outlook as my email client and Westnet as my ISP. A week ago when I downloaded my email there were no pictures just a red cross. I tried clicking on links but this failed. When I tried to connect to the Internet there was a message "Failed to connect to proxy server" . When I clicked on more information it said "Remote device will not accept connection". After getting advice from Melb PC and Westnet Customer Service, I went into Control Panel | Internet Options | Connections |LAN settings and unchecked the box to use a local proxy server port 8124 and everything was OK. However, when I restart the PC, I have to go through the process again. I did a system restore to a restore point before this started happening but that did not fix it. Is there a way to make the setting stick?

**A:** I have not seen this before. Try searching the Microsoft knowledgebase for a solution. You may need to log on as Administrator rather than relying on the administrator privilege on your login account. Windows 7 by default does not activate the Administrator account. Go into Computer Management | User and Groups and enable the Administrator account. Log off and login as Administrator and see if that will make the change permanent. *[Ed: Malware can add a proxy setting to your browser so I would* 

*recommend checking your PC for malware using something like MawareBytes ([http://mal](http://malwarebytes.com)[warebytes.com](http://malwarebytes.com)). If malware is discovered and you need help about what to do next, visit MelbPC's Yammer Computing group ([https://](https://goo.gl/sWsPtX) [goo.gl/sWsPtX\)](https://goo.gl/sWsPtX) where I am sure you will get help — MGM]*

**Q:** I have a friend who has moved interstate and his email is no longer working. Do you have any suggestions for an email system for a person who is not technical?

**A:** All ISPs have email systems that are more or less equivalent. The problem is probably with the email client settings. Get him to talk to his ISP and get advice on how to set it up.

**Q:** I have a basic computer and it has adware on it and AVG pops up a message saying it is probably dangerous. How can I get rid of it?

**A:** AdwCleaner is very good and it is free.

**Q:** I'm looking after a friend's PC which is running Windows 7 and Windows Live Mail. The problem is that I can't access the Windows Live Mail settings. Can I get rid of it but keep the emails?

**A:** You can uninstall it and the data re-

mains. You can use another email client such as Thunderbird or if Microsoft Office is installed you can use Outlook. Most email clients can import emails and settings from Windows Live Mail. Then you can leave Windows Live Mail there but not use it.

**Q:** I have a laptop running Windows 8.1 and McAfee which occasionally pops up a message stating that Internet Explorer has stopped working. I close the popup and everything is OK. How can I get rid of this annoying behaviour?

**A:** Try using Firefox, that may help. *[Ed: If that doesn't help, let us know in advance and we will endeavour to research the problem before next month—TechEd]*

**Q:** A friend uses an Apple computer and Gmail. I scanned an article for her and emailed it. She received it as expected but when she forwarded it to other people, they complained that the image was too small. It seems there may be an automatic resizing mechanism in Apple or Gmail. Can you comment?

**A:** It is an Apple problem not Gmail and there are third party applications to fix it.

**Q:** I connect my laptop to the router using WiFi. Sometimes the router drops the connection and I have to turn off both the modem and the router and on turn them both on again to get the connection working. Can you suggest why this is happening and what to do to fix it?

**A:** It will not be the modem just the router. If it is an older router treat yourself to a new one which will have better range and power plus later wireless protocols for better speed. [*Ed: This user should also check that the router is in an accessible position — in clear line of sight to the laptop. Also consider* 

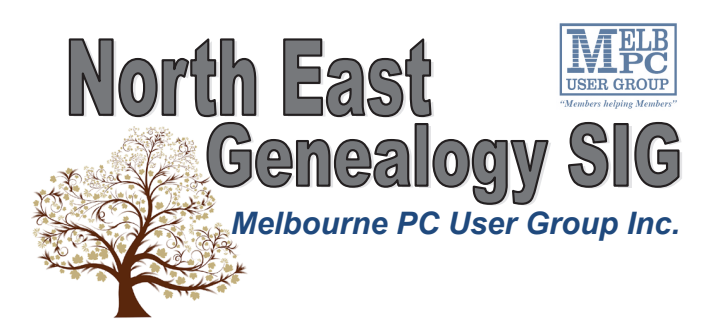

*The North East Genealogy group ranges from beginners to highly experienced genealogists - several of whom have had works published. Everyone is welcome and members are happy to share their extensive knowledge with newcomers and beginners.*

#### **When?**

The North East Genealogy SIG meet on the First Tuesday of each Month.

**Where?** The Uniting Church Hall, 19 Seddon Street, Ivanhoe VIC (Parking at Rear of the Hall)

**Time?** 10am—12pm

**Information?**

For more information please contact the SIG convener **Lynnette Hammet** on **negen@melbpc.org.au** or contact the office on 9276 4000.

#### **All visitors welcome!**

*the issue raised in the next question on Range Extenders — RB*]

**Q:** I have a wireless connection to my router. This works well when I am close to it but I want to use it in room that is some distance away. I am using Ethernet over power but can't seem to get a connection.

**A:** You must have both the power devices plugged direct into a power point and not into a powerboard. If you want to use a wireless connection you can get a wireless range extender and put it somewhere where there is still a reasonable signal. It will pick up the signal and amplify it so it reaches the other room. Another thing you could look at is whether there is any interference from another router nearby as this can reduce the range of your signal. If there is, change to a different channel where there is less traffic.

**Q:** I am helping a friend who wants to play audio files in his car. Some of the files he has are m4a files. Is this a special Apple format and do you know what formats most car audio systems use?

**A:** Yes it is an Apple format. Most cars only play mp3 files but some newer and more expensive cars have more flexibility. He could look for a program to convert m4a file to the mp3 format.

**Q:** I have a dual screen set up with my PC. I was running a program and then switched it off and on again. Then the system would not accept the password. It seems that the keyboard was not functioning. However it worked on the second screen. I had Outlook running and the list of files disappeared. I am running AVG and it has reached 70% without finding any problems. Any suggestio

**A:** This could be caused by the primary and secondary screens being reversed. Check the settings for the graphics card or onboard video. There should be an icon in the system tray that will show you the settings. Make sure you are using the latest drivers for your video card. As well as AVG ,use another scanner such as Malwarebytes or SUPERAntiSpyware to ensure that there are no other nasties in there.

**Comment:** Some people running Kaspersky 2015 on older Intel PCs have had trouble with Kaspersky taking up to 99% of CPU usage. If this happens, revert back to the 2014 version until 2015 has been patched.

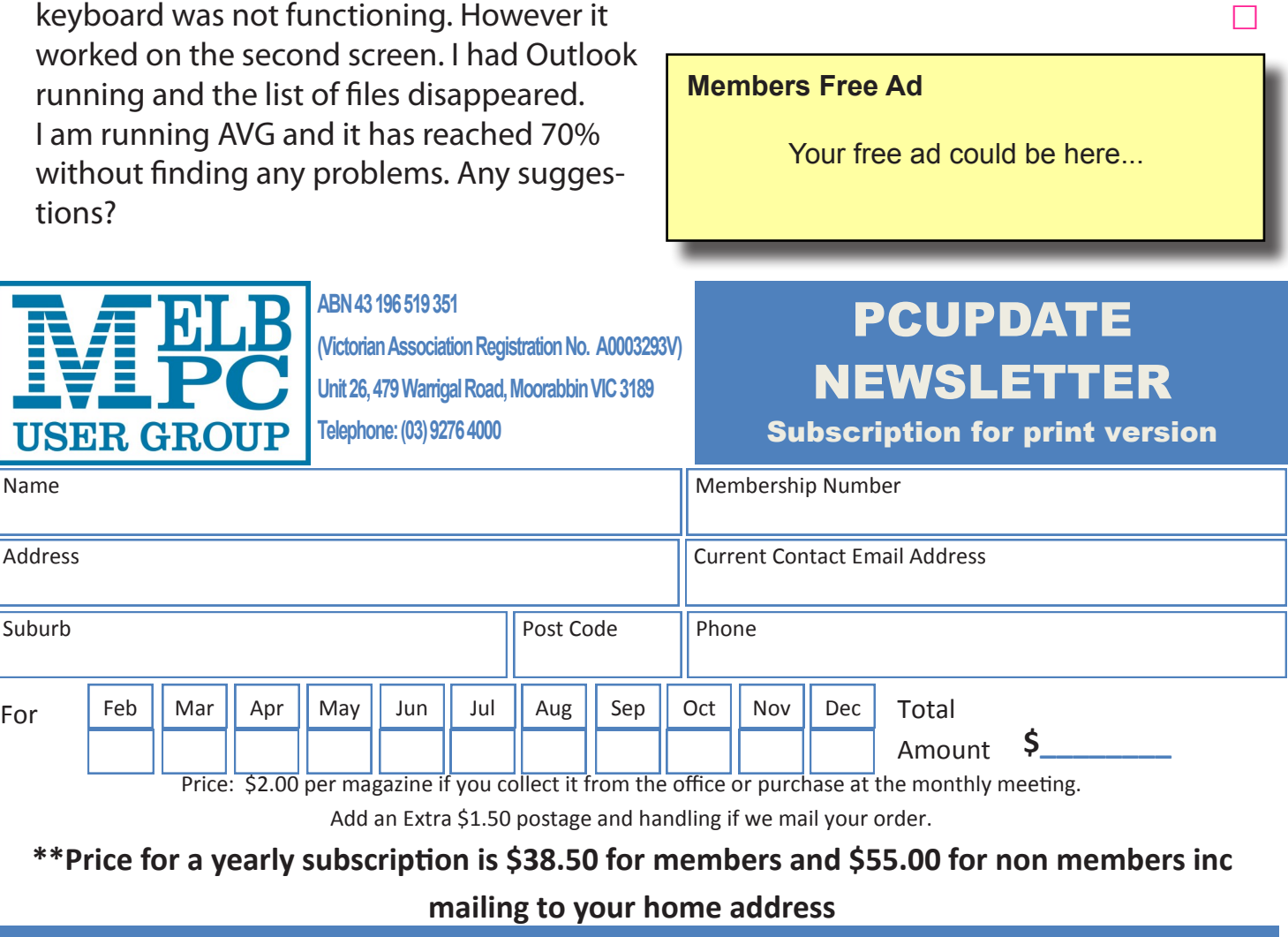

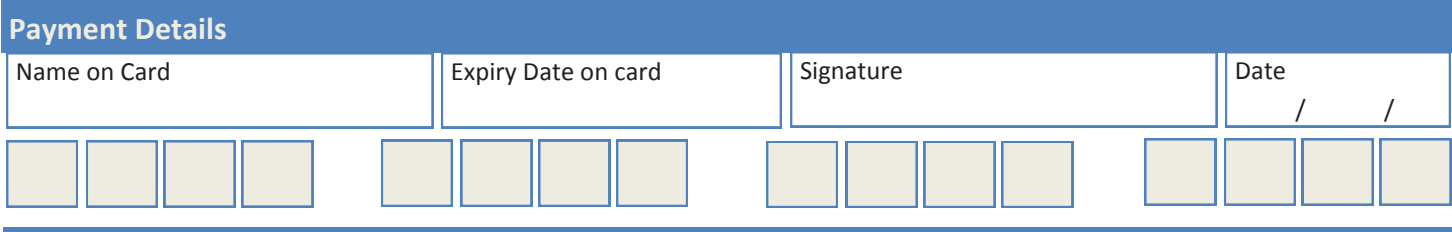

ПS

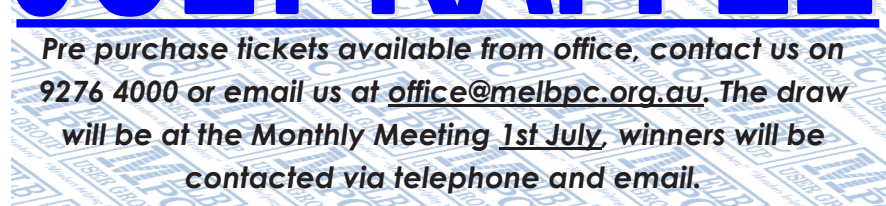

## **FitBit Flex Wireless**

- Comes with Tracker, Charging cable, wireless sync dongle and 2 wrist bands (Large and Small)
- Track your night (Hours slept, sleep quality)
- Track steps, distance, calories burned, active minutes and sleep.
- Sync wirelessly with your smartphone or computer to see your fitness trends.
- LED lights show you progress towards your daily goal.
- Wear flex 24/7

## **NETGEAR N300 WIFI USB Adapter**

- Faster downloads and online gaming.
- Push 'N' Connect—Push button security.
- Works with any standard Wi-Fi Router or Modem Router.
- Reliable and Compatible.
- Easy Setup with NETGEAR genie.
- Convenient cradle for use with desktop PC<sub>s</sub>

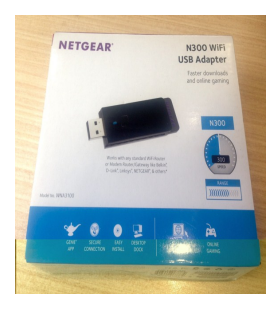

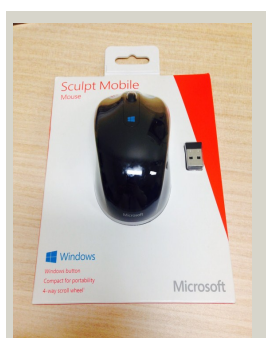

li fitbit

## **Microsoft Sculpt Mobile Mouse**

- For Left or Right hand use.
- Works on difficult surfaces with Blue Track Technology.
- Works on Windows 7, Windows 8 and WindowsRT
- Windows button on mouse
- Compact for portability
- Mini Transceiver (USB)
- 4 way scroll wheel

## **INSYSTEM Bluetooth Headphones**

- Operating distance: 10 Metres (Class II)
- Charging time: About 2.5 Hours.
- Music playing time: Up to 7 hours.
- Listen to your music through your Bluetooth enabled MP3, Tablet or PC.
- Use for calls from your smartphone.

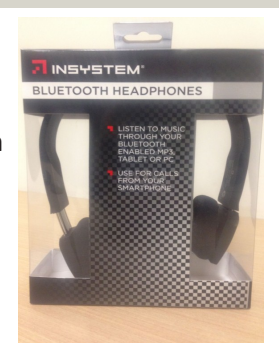

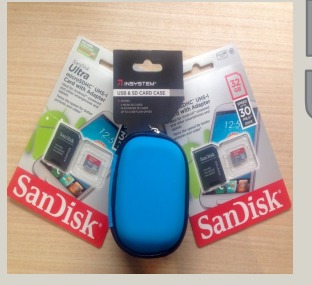

## **INSYSTEM USB & SD Card Case + 2x Sandisk** Ultra microSDHC card with Adapter

#### - 4 Micro SD Cards

- 16 Standard SD Cards
- Up to 4 USB Flash Drives
- \* Ideal for Android powered and other smartphones.
- 32GB & Speed up to 30MB/s\*\* 200x
- Twice the Speed for better pictures and videos

*PC Update Newsletter July 2015 13*

## **Special Interest Groups**

#### **SIG Meetings & Contact Details**

Updated: 28 June 2015 Amendments: please advise changes/corrections [office@melbpc.org.au](mailto:office@melbpc.org.au)

#### **Access (database) and Excel**

Convener(s) Craig Evans

Date (Feb-Nov) Second Monday of the month Incl. June Queen's Birthday Time 6.30pm – 8.30pm Email [access@melbpc.org.au](mailto:access@melbpc.org.au) Location Melb PC HO, Moorabbin. [Craig\\_Evans@racv.com.au](mailto:Craig_Evans@racv.com.au)

#### report by **Craig Evans**

Environment : Windows 7 with Access 2010 and Excel 2010

During our meeting we discussed

**Access** — A report wouldn't total. The total field needed to be in the Report Footer, it was in the Page Footer. **Excel** — Excel 2000 macros wouldn't display on the ribbon in Excel 2010. Link the macros to the Quick Access Toolbar.

**Access** — Combo box code fails in one form and succeeds in another. The Form that was failing needed the property "Data Entry" set to No.

Our meetings are usually Q&A, occasionally we have a demonstration of database or spreadsheet magic. A detailed explanation of the topics above is available on our web page.

#### **Ballarat**

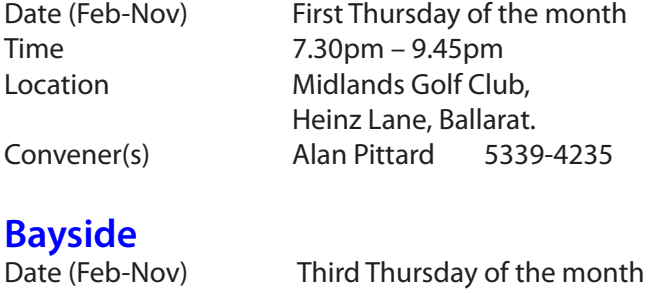

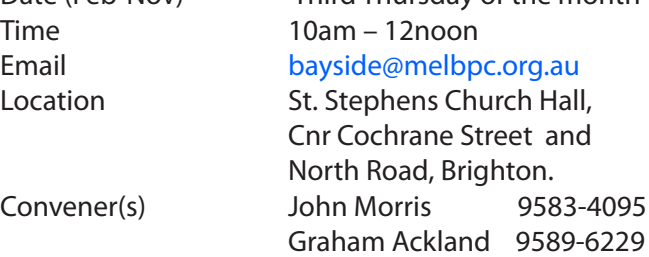

#### report by **John Morris**

Our July Meeting we will look at the Office365 apps available to members, apps included with their members free Email account.

At our June meeting **Graham Ackland** took us on a tour of eBooks

#### **calibre - E-book management**

<http://calibre-ebook.com/> Library Management E-book conversion Syncing to e-book reader devices Downloading news from the web and converting it into e-book form Comprehensive e-book viewer Content server for online access to your book collection E-book editor for the major e-book formats

#### **Sumatra PDF**

Free PDF Reader<http://www.sumatrapdfreader.org/> [http://www.sumatrapdfreader.org/free-pdf-reader.](http://www.sumatrapdfreader.org/free-pdf-reader.html) [html](http://www.sumatrapdfreader.org/free-pdf-reader.html) is a free PDF, eBook (ePub, Mobi), XPS, DjVu, CHM, Comic Book (CBZ and CBR) reader for Windows.

After refreshments, the meeting continued with Question and Answers. The Life of a Memory Stick and Transferring an Operating System from one computer to a new one, created much discussion among members.

#### **Beginners East (BEAST)**

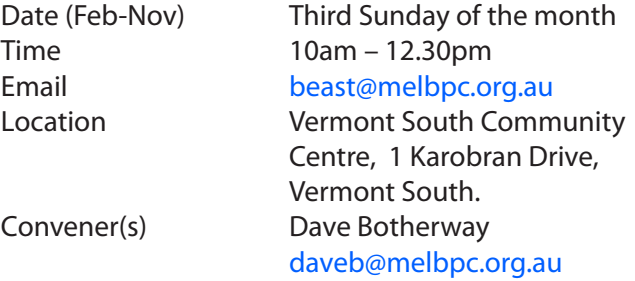

#### report by **Jean de Neef**

#### **Questions & Answers**

**Q:** I have Acronis on my computer but have never used it. What do I need to do?

**A:** If you back up your computer with Acronis and never test it, it's possible that it could fail. The interface of the program varies according to your version – but all provide both a full disk backup or separate partitions. Choose somewhere with enough space to put the back-up, for example an external hard drive. Then press "Back up now". You have the option of doing a full backup, which is easier but takes longer, or an incremental back-up (ie. just the changes since the last backup). When finished, it will tell you whether the back-up was successful or not. True Image back-up files have .tib as the file extension.

To check that it worked, use File Explorer to open the .tib file – then open a lower level file to check all is OK. (You can also ask Acronis to validate the whole backup).

When first installed, you should also have created a rescue disc. (Use tab in Acronis 'Create Bootable Media'). This may be used if a PC fails to boot into usual Windows. For transferring the operating system to a new PC, the Acronis Plus version is needed.

**Q:** My PC with an Epson printer, is now having problems opening MS Office 2013 ?

**A:** It could be due to an incompatibility with some Epson scanners and printers.

#### **Casey**

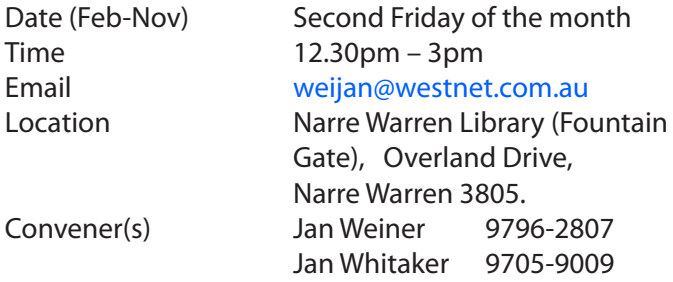

#### report by **Jan Whitaker**

Our 10 July main meeting will be Creating Your Own Website, presented by Fleur Stephens. Fleur is the convenor for the Web Design SIG, so we are looking forward to what she can share with our members about publishing their own content on the Internet. The opening short session is to be decided. After will be time to socialise, Tips and Tricks and Q&A to try to solve any problems members bring.

Our June meeting was all about sound. The opening short program was given by Phillip Rocke on the range of MP3 players. He brought a box of players to show the small to the bigger options, the older iPod which started it all to the modern media players, phones and tablets. Prices range from a few tens of dollars to the hundreds, depending on the functions of the device and the amount of memory included. Speakers on portable players are very limited, so earbuds or docking systems are necessary. If flat earbuds hurt, look for ones with rubber pieces on them that fit easily inside your ear. Some devices provide a slot for extra memory cards, but some make it difficult to add memory, such as some Samsung models.

One function when selecting an audio player is for one that 'bookmarks' your ending place of the file. That way if you are listening to a longer piece, such as a podcast, you don't have to start from the beginning again if you must stop listening or wish to listen to it at different times. Not all phones or players provide this function.

An inexpensive mobile phone model shown in the demo, a Telstra Tempo, did, so it's not necessarily a matter of cost. When shopping, ask for a demonstration and test for this function.

The main topic presented by **Jan Whitaker** was about the range of sound files you can get for your media player. These can be recorded packaged material, such as podcasts, audio books and music, or live sound, called streaming, such as radio, sports and concerts. Some streamed events are stored for later retrieval as packages. Sound files can be acquired for free, under monthly or yearly subscription, such as Spotify and Pandora, or as a one time charge, such as for concerts. Jan provided links to a range of sources for all these types of sound files and demonstrated international radio stations using VLC as the software.

A PDF file of these presentations can be sent upon request. After the presentations, members spent the rest of the afternoon in good social discussion and friendship over coffee and biscuits.

#### **Casey Workshop**

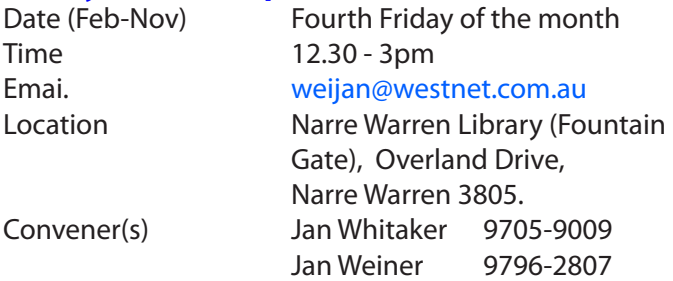

#### report by **Jan Weiner**

Members attend our Casey Workshop for various reasons which are usually associated with Laptops. We have internet available for members to use to update programs and research if need be.

Recently we have needed to clean Laptops and reduce programs running at start up. By clean we mean, check for unwanted Cookies, updating and running anti virus and and anti malware programs, checking Pop Up Blockers, Browser Add Ons, Internet options, security and System Restore points.

Some Laptops are ageing and need a little more work to help recover speed in loading, etc. and to provide a more stable computing experience. Currently, with the release of Windows 10 coming up, there are some excellent buys for replacement Laptops/ Notebooks and Tablets including all operating systems.

I have just bought a new Computer with Windows 8 to prepare for Windows 10. Remember Tablets and smaller PCs run 32 bit systems, so there will be some incompatible with hardware such as printers, etc.

Check this out if it's an issue but there is usually several ways around this we can all use. We demonstrate this in our Workshop if need be. Also, most of us don't require huge Hard Drive storage so why pay for it?

More RAM is often a better value for money deal and get the supplier to install it before you accept delivery. We welcome visitors and new members and we follow the Groups's motto of Members Helping Members.

Recently I have been called on to provide *one on one* help both at members homes and others visiting my home.

Also, the **Good Guys** have on their website, *A Guide to Buying Laptops* with clear explanations etc. Free to download. [http://buyingguide.thegoodguys.com.au/](http://buyingguide.thegoodguys.com.au/laptop-notebook-buying-guide/?) [laptop-notebook-buying-guide/?](http://buyingguide.thegoodguys.com.au/laptop-notebook-buying-guide/?) I use the Dandenong store. There are several good websites for comparison of prices, etc

If you require more information, either ring or email me ASAP so I have time to prepare your answer. 9796 2807 [weijanatwestnet.com.au](mailto:weijanatwestnet.com.au)

Why not plan a visit on the 4th Friday, 12.30 pm, at Fountain Gate Library, which is our venue soon. You are alway welcome to join us.

#### **Communications**

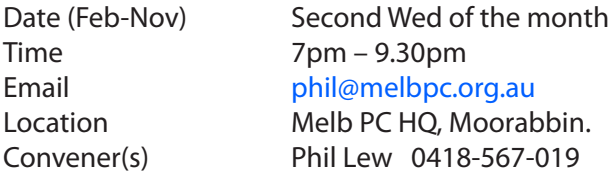

#### **Digital Images**

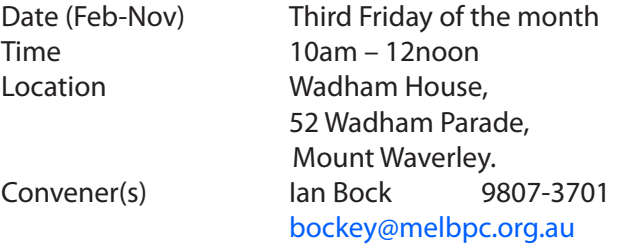

#### **East**

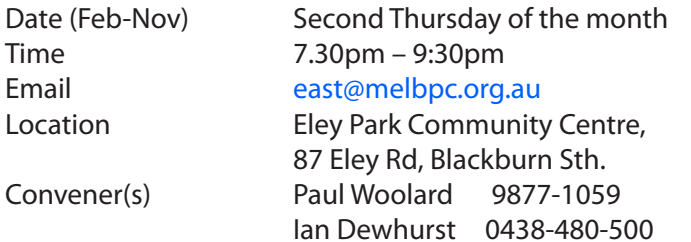

#### report by **Neil Muller**

Our June meeting commenced with **Frank Mahar**  welcoming all members in the absence of Paul Woolard who is taking a well-earned break. The first session commenced with Q&A with **George Skarbek**.

**Q:** I'm thinking about renewing my anti-virus program, which one do you think is the best?

**A:** You are obviously referring to a paid anti-virus program as the free ones you don't have to renew. You should have an anti-virus program and the paid ones are better than the free ones by 2 to 3 percent. Absolutely don't click on the "renew for the next 12 months" offer that is displayed. Take my Nortons AV for example, when it's time to renew a popup appears asking for \$80 to renew. The same software can be found for as little as \$30 by searching Google. When it comes time to renew, if you start to uninstall your AV a popup will appear and offer you a lower price, sometimes up to a third of the renew price. *[Ed: Terrific information George—GT]*

**Q:** My PC is going slow, what can I do?

**A:** For the biggest improvement install a Solid State Drive (SSD), but this is expensive and requires a reasonable knowledge of computers. The reason your PC is going slower now is that more and more programs are starting up and being loaded into memory when you boot your computer. To stop unnecessary programs starting up you need to run msconfig (Win7) or Task Manager (Win8). From the msconfig "Startup" tab, disable programs you don't want to start automatically, such as Adobe Reader or Quicktime. All you are doing is stopping these programs loading into memory, you are not uninstalling them. Memory is the second most important facet of your PC, apart from your CPU speed, so having programs hogging memory to save seconds, should you choose to open that program, is going to slow down your PC.

**Q:** Are there programs in Windows that you shouldn't disable?

**A:** "Startup Inspector" is a very good program that advises which programs it is safe to disable. It will list all startup programs and rank those programs that are essential and should not be disabled, those that are not necessary, user's choice or unknown, the latter is for programs not in its database. You should not disable 'Services" as Windows does a good job of controlling these.

**Q:** Do hundreds of pictures in a folder on your desktop slow startup?

**A:** The answer is no because the PC will not need to read what's in the folder until you open it.

**Q:** Where do I find "Startup Inspector" and msconfig?

A: "Startup Inspector" is freeware and can be found using Google. Msconfig is part of the Widows operating system. In Windows 7 you find msconfig by clicking on the Windows start button and type msconfig in the search box. Click on msconfig.exe when it appears and you will then see the Startup tab. Click on this tab to display all program that load into memory when your PC boots.

In our next session **Dave Botherway** explained the notification icon most Windows users will have noticed on their PCs in the last week (*see page 26*) and following the break **John Hall** demonstrated the latest of his family of Raspberry Pi computers (*see Page 28-*).

#### **East Workshop**

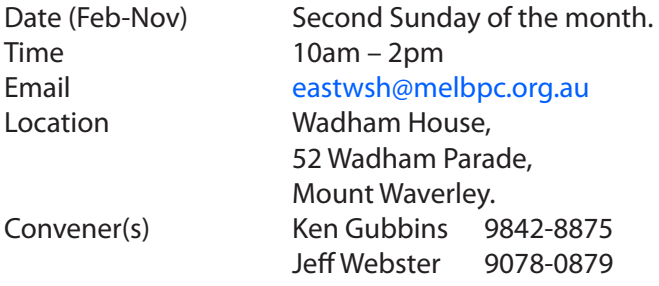

#### **Essendon — Main meeting**

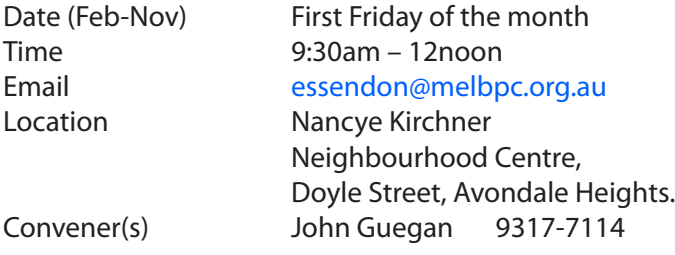

#### **Essendon — Open Forum**

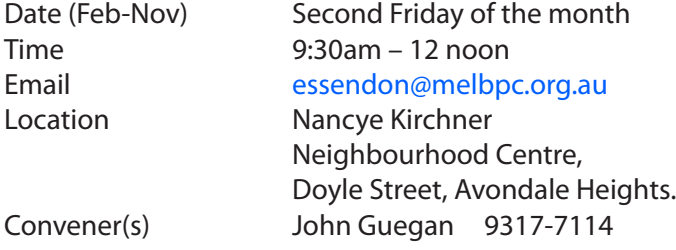

#### **Essendon — Various Topics**

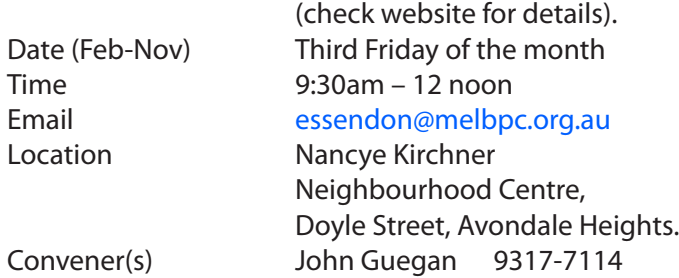

#### **Essendon — Multimedia/General**

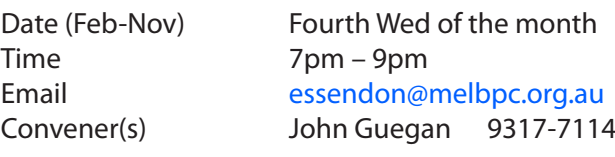

### **Everything Apple**

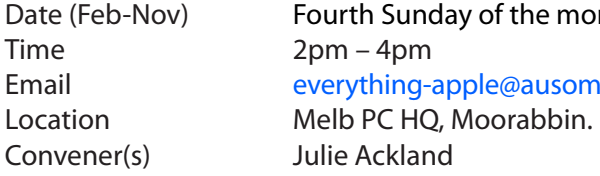

th Sunday of the month Email [everything-apple@ausom.net.au](mailto:everything-apple@ausom.net.au)

#### report by **Julie Ackland**

Meeting 24 May 2015. The group looked at various office apps available on the phone, pad and mac. Apple against the offerings from Google and Microsoft and how they looked and performed on different devices. All the apps are currently free. There were questions from the floor on iPhone cleaner, evernote and on library loans for eBooks and audiobooks.

**Peter Emery**, a user of iPhone cleaner has checked the most recent version and it currently does nothing in iOS 8.3, so it's time for the developer to update. However it may work well in earlier Operating Systems. Install it on your desktop Mac or PC, connect your device and watch it find little used data for cleaning.

In July we will look at Good Reader and library applications for ebooks.

#### **Genealogy East**

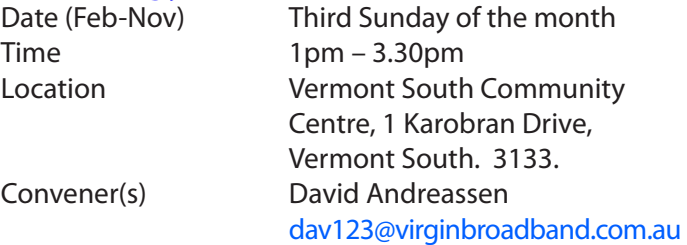

The Genealogy SIG is for those beginning genealogy and for those who are advanced but need more computer knowledge to move ahead. Members' trials, tribulations and expertise are openly discussed and freely shared in this self-help group.

#### **Hardware**

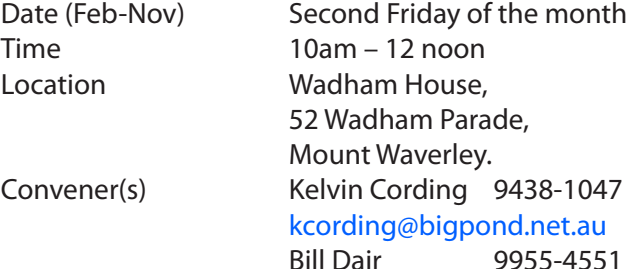

#### **Hardware Workshop**

Date (Feb-Nov) Fourth Saturday of the month Time 10am – 12 noon Location Melb PC HQ, Moorabbin. Convener(s) Barry Martin [barrymar@melbpc.org.au](mailto:barrymar@melbpc.org.au)

#### **iHelp**

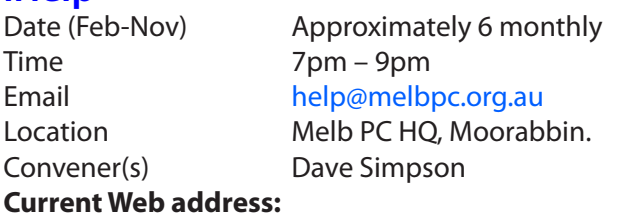

<http://stg.mpcug.net.au/interest-groups/general/ihelp/>

#### report by **Leighton West**

iHelp has a new iHelper to assist members with computer problems. Welcome and thanks to **Mike Allison** for his generous offer of assistance.

May we remind members who are still using 3G USB modems, that dropouts frequently occur if the signal level in the lower LH corner of the connection box, goes below 3 bars. In this case we suggest you get in touch with the office to change to our new 4G modem that does not exhibit this problem. (*See page 3*)

**Linux**<br>Date (Feb-Nov) Second Tuesday of the month Time 7pm – 9pm Email [linux@melbpc.org.au](mailto:linux@melbpc.org.au) Location Melb PC HQ, Moorabbin. Convener(s) James Cox 9885-5503

#### **Linux Workshop**

Date (Feb-Nov) Second Tuesday of the month Time 4pm – 7pm Email [linux@melbpc.org.au](mailto:linux@melbpc.org.au) Location Melb PC HO, Moorabbin. Convener(s) James Cox 9885-5503

#### **MACE**

(Melbourne Atari Computer Enthusiasts) Date (Feb-Nov) Third Sunday of the month Time 10am – 2pm Email [maceatari@gmail.com](mailto:maceatari@gmail.com) Location Melb PC HQ, Moorabbin. Convener(s) Andrew Boschan 0400-851-613

#### **Macedon Ranges**

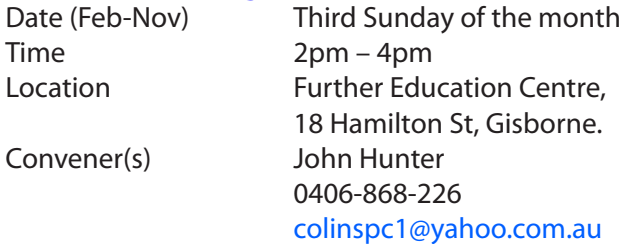

The Macedon Ranges members have a common interest in computers and range from beginners to technicians with the sole aim of sharing knowledge, experiences and helping each other. The SIG is a general purpose group that is free flowing and may or may not have a specific subject to discuss each meeting. There are times a special guest is invited to speak on a particular subject that has been requested by a group member. At other times there may be special instruction and demonstrations on particular software or hardware. Members can also bring along any hardware they are having problems with for the group to try and resolve.

#### **Microcontroller**

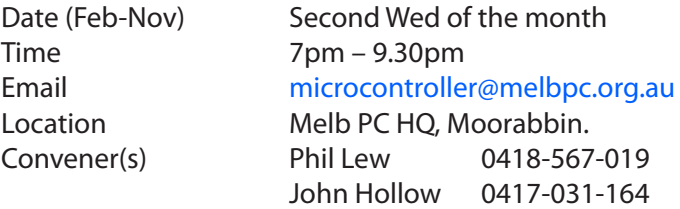

Microcontrollers are small cheap computer chips which measure or sense input (e.g. temperature, door-open) and control outputs (e.g. displays, motor control), i.e. all combinations of analog and digital, input and output. They need very few other components to function, and are in many products (e.g. cameras, cars, toys).

Our group is for people to develop microcontroller projects (including the software-programming), gadgets for fun and more serious purposes. We make machines, using microcontrollers, and other electronics, to do things. We cater for all levels of knowledge, novice to experienced — members helping members. The Wednesday meeting involves discussion and presentations. The associated Saturday Workshop is informal and hands-on.

#### **Microcontroller Workshop**

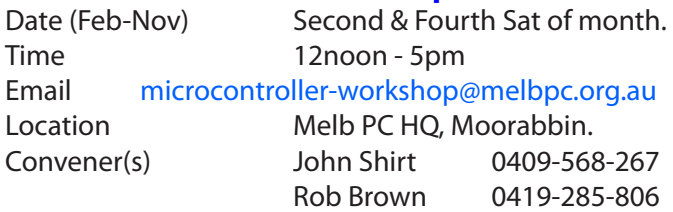

The Saturday Workshop is a *Creative Space*. It is a space to express your creativity. Its development depends on those who are involved and their interests. The workshops are centred around microcontrollers but are not limited to microcontrollers. If you are looking for a space that facilitates sharing of ideas and support, a place where you can express your creativity, then this SIG could be what you are looking for.

The Workshop is an informal SIG, a place to work on your project, start a new project, or join a group project.

#### **Mornington Peninsula**

Day (General) Meeting

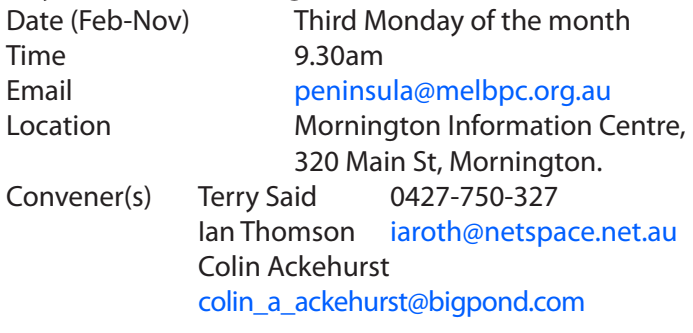

#### **Mornington Peninsula Digital Imaging**

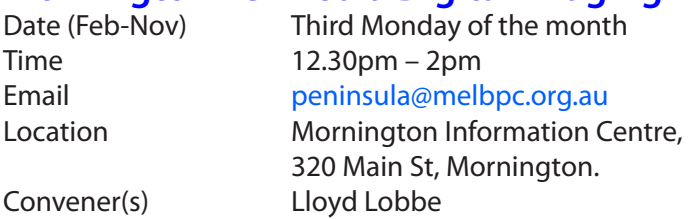

#### **Music**

Date (Feb-Nov) Third Thursday of the month Time 7.30pm – 9.30pm Email [music@melbpc.org.au](mailto:music@melbpc.org.au) Location Melb PC HQ, Moorabbin. Convener(s) David Godfred Bill Sakell

The Music SIG is for members who like to make or simply listen to music. Bring along your creations, questions and problems. New members are always welcome.

#### **North East Android**

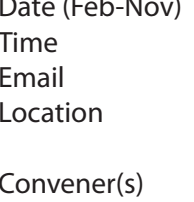

Third Wed of the month  $10am - 12noon$ [ne-android@melbpc.org.au](mailto:ne-android@melbpc.org.au) Uniting Church Hall, 19 Seddon Street, Ivanhoe. Colin Lampshire 9857-5372 or 0413-640-408 Kelvin Cording 9438-1047

#### **Mornington Peninsula Family History**

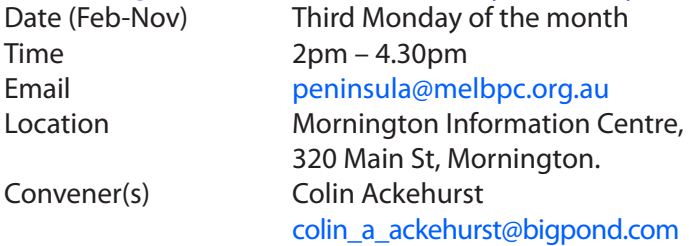

#### **Multimedia Home Entertainment (MHE)**

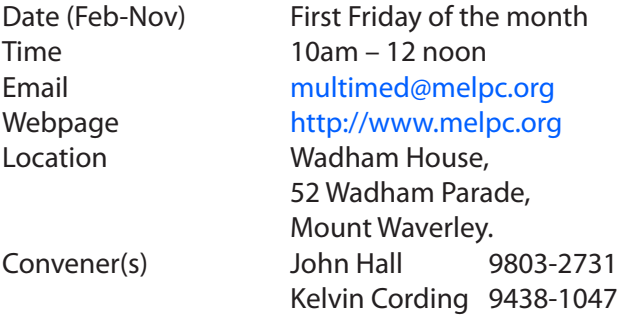

The aim of the interest group is to assist members in the installation and operation of PC based hardware and software to run and maintain Multimedia Home Entertainment systems. This would include such things as Personal Video Recorders (PVRs), Media Servers (including Windows Home Server), Internet streaming of video and audio, Sony PS3 and Windows X-Box home entertainment systems, and home networking and storage systems for playback of video and audio.

Attendees from beginner to expert level are all welcome. Members are encouraged to bring their own equipment to gain hands-on experience in setup and/ or maintenance.

#### **North East Daytime**

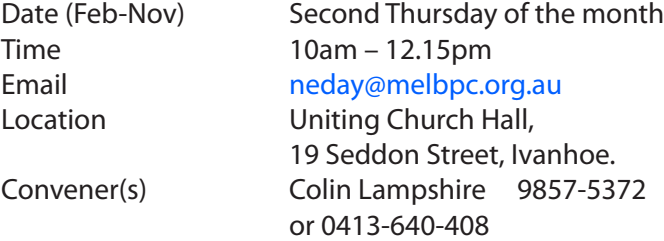

#### **North East Genealogy**

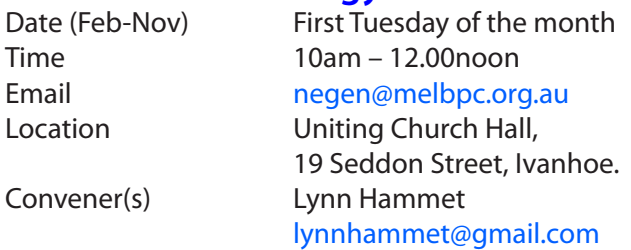

#### **Northern Suburbs Linux**

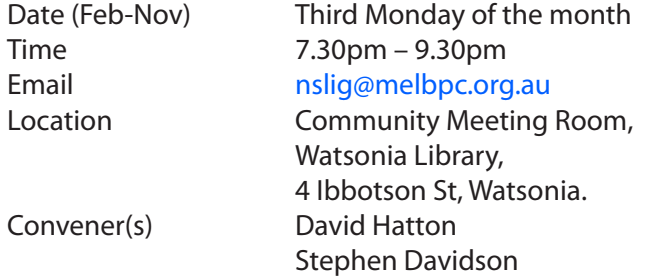

The Northern Suburbs Linux SIG provides a focus for members living in the northern suburbs who are interested in learning more about using Linux in day-to-day computing tasks. Meeting topics are influenced by the regular attendees; beginners and visitors are most welcome. For SIG news and last minute updates please see our Web pages.

#### **Online**

Date (Feb-Nov) As you choose Time As you choose

## **Programming**<br>Date (Feb-Nov)

Time 6.30pm – 9pm Convener(s) John Viney

Email [kazkev@melbpc.org.au](mailto:kazkev@melbpc.org.au) Webpage [http://www.melbpc.org.au/faq/](http://www.melbpc.org.au/faq/    newsgroups.htm)  [newsgroups.htm](http://www.melbpc.org.au/faq/    newsgroups.htm) Location Melb PC Newsgroups & Forum Convener(s) Kevin Martin — Evening only 5964-7627 or 0407-343-162

Fourth Wed of the month Email [programming@melbpc.org.au](mailto:programming@melbpc.org.au) Location Melb PC HQ, Moorabbin.

Tell us about the programs you are writing, wrote in the past, or give us ideas for interesting programs to write. We'll walk through the process of developing software, from user interface design to writing the code in computer language and testing. Different programming languages, techniques and tools will be showcased as well as scripts, plug-ins, extensions, markups, compilers, databases. Something for beginners and pros alike.

#### **Raspberry Pi**

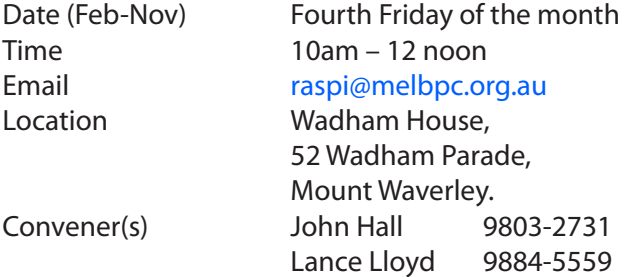

#### **Sunbury Daytime — New Users**

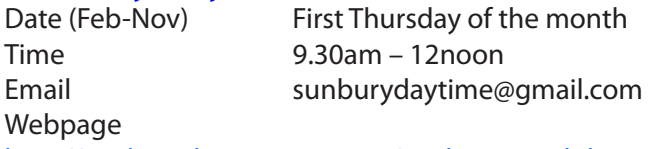

#### <http://sunburydaytime.wix.com/sunbury-pc-club>

Location Sunbury Senior Citizens Centre (back room), 8 O'Shannassy Street, Sunbury. Convener(s) Kevin Hale 9740-5786 John Fogarty

#### **Sunbury Daytime — Advanced**

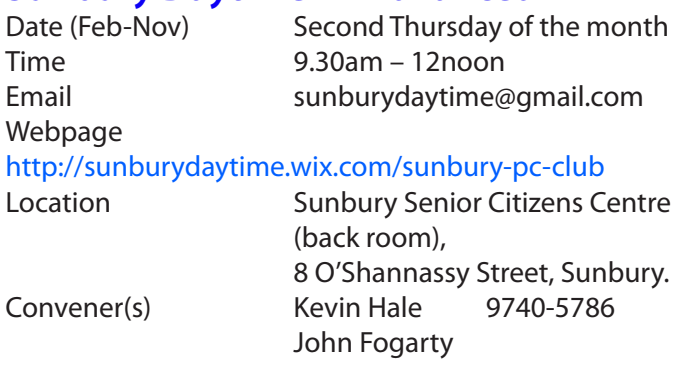

#### **Sunbury Daytime — Main Meeting**

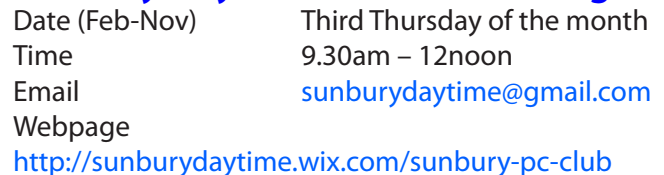

#### <http://sunburydaytime.wix.com/sunbury-pc-club>

Location **Sunbury Senior Citizens Centre**  (back room), 8 O'Shannassy Street, Sunbury. Convener(s) Kevin Hale 9740-5786 John Fogarty

#### **Sunbury Daytime — Maintenance &**

### **Linux**

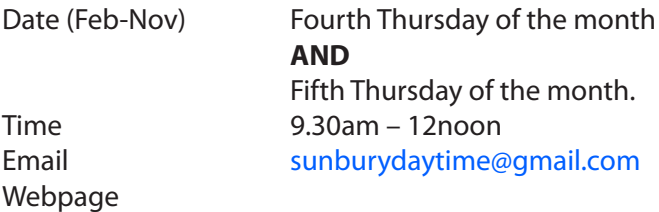

#### <http://sunburydaytime.wix.com/sunbury-pc-club>

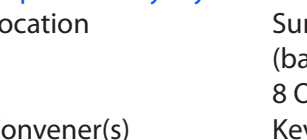

Location Sunbury Senior Citizens Centre (back room), 8 O'Shannassy Street, Sunbury. Convener(s) Kevin Hale 9740-5786 John Fogarty

#### **Video Inner East**

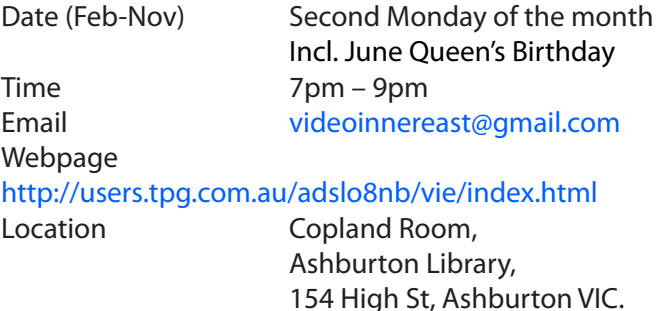

Convener(s) Richard Balsillie 9809-4116

#### report by **Richard Balsillie**

Despite the long weekend holiday about thirty members and visitors attended our 8 June meeting. Guest speaker, **Nick Donkin** of Flying Gherkin gave a very energetic presentation on his career in stop-motion animation. Nick was responsible for stop motion TV commercials for products such as "Shmakos", Coca-Cola, Yogo Yoghurt, V Energy Drink and others in Australia and overseas. He lamented that the arrival of Computer Generated Imagery (CGI) very much diminished work in his field. However, after re-training himself, he has now accepted an international contract to produce his own series of children's cartoons using CGI to emulate stop motion puppetry. To see Nick's demo reel search on Youtube for "Flying Gherkin".

Following on, **John Thomsom** introduced us to the Panasonic G7 and Canon XA20 cameras as well as the Lily, a "follow me" drone [\(https://www.lily.camera/\)](https://www.lily.camera/). He also demonstrated a good value tripod head from China, and a light and flexible camera/light/microphone clamp and mount. A good crop of "5x5" videos (five clips of five seconds) was enjoyed, followed by some longer videos on the Sale Swing Bridge, indoor model aeroplane flying, and the village of Alberobello, Italy. For our July meeting (Monday 13th) we plan to look at some no-cost image editing programmes and an overview of Windows 10.

#### **Video Production — Sony**

Time 10am – 12 noon Convener(s) Roger Wragg

Date (Feb-Nov) Second Wed of the month Location Melb PC HO, Moorabbin. [rdwragg@fastmail.fm](mailto:rdwragg@fastmail.fm) Bob Flack

This group specialises in video editing and production using all SONY products, including VEGAS with both the Platinum and Pro versions. We cater for all members from beginners to advanced and work with all video formats from standard definition (SD) up to full high definition (HD) using both tape, DVD , and solid-state video cameras.

The following topics are covered: Sound track production using Sony Cinescore Voice over recording using both Vegas and Sound Forge, Basic picture composition, Lighting for video, Working with Sony DVD Architect to produce both DVDs and blu-ray discs. Upon request, we will look at the conversion of 8mm movie film to a digital format using the groups special conversion equipment.

#### **Video Production — Pinnacle**

Convener(s) Bill Johnson

Date (Feb-Nov) Fourth Wed of the month Time 9.30am - 12 noon Location Melb PC HQ, Moorabbin. Tony Pickup [tonypickup@optusnet.com.au](mailto:tonypickup@optusnet.com.au)

#### **WAFFLE**

#### (Wine and Fine Food Lovers Event)

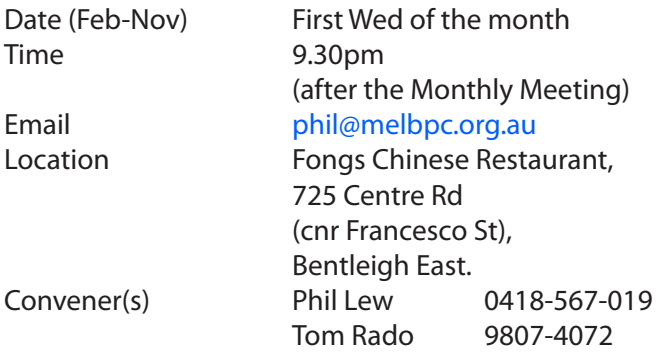

#### **WASINT**

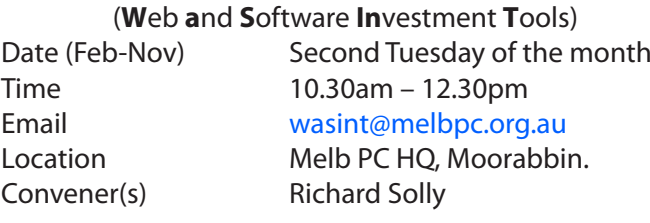

#### report by **Richard Solly**

**THIS REPORT IS FOR INFORMATION AND EDUCATION PURPOSES ONLY AND SHOULD NOT BE CONSIDERED INVESTMENT ADVICE.**

The main topic of our June Meeting was a simple method to consistently outperform the stock market presented by **Geoff Keenan**.

The problem with most managed funds is that on average they under-perform the index (ie the ASX 200 index) over time. The average management fees are a smidgen under 2%. Less than 5% of all active fund managers can beat the index by 5% or more in a three year, or longer, period. Many studies have shown that funds performing well in a recent period cannot keep up that performance over a longer period — often a poor outcome for an investor is to sign up with the fund performing well in the last 2–3 years as the returns may fall off over time compared to other funds.

It is possible to consistently beat the index over a long period using a simple method, and you save the 2% management fees as well. The first goal should therefore be to at least equal the main index, the second goal should be to consistently beat it by a moderately small amount over time.

Geoff demonstrated how these goals may be achieved by simply investing in a portfolio of the top shares by market capitalization. By back testing over a period of 10 years, a portfolio of equal dollar amounts of the top ten shares by market capitalization significantly outperformed the Australian All Ordinaries Index. The portfolio was rebalanced to equal dollar amounts per share at the end of each calendar year. It was shown that a portfolio of the top 10 shares by market capitalization outperformed a portfolio of the top 20 shares by market capitalization over the most recent 10 years. An alternate approach is to simply by copying the top investments of either, or both, the two major listed funds, ARGO and Australian Foundation. Both funds have been operating for a very long time, both are very well managed, and both have beaten the main index since 1990 — even including their fees! The major shares in both funds are listed on their websites.

Note that dealing with the biggest shares there is little need to rebalance your portfolio — effectively only sell out from one share if it has been taken over, or merged with another company, or has fallen significantly with respect to the others. With this method it is only necessary to review the portfolio once per year.

If the market falls significantly due to global headwinds, eg in 1987 or 2008, then you can protect your capital by selling out once your shares have fallen a fixed amount, eg 10% or 20 etc.

So, by simply mimicking a portfolio of shares which looks like the top shares in either/both of those funds you should expect to beat both them and the index because you are not paying their management fees! (which is 2% and adds up over time). Note it not even necessary to weight your holdings as they do, a simple constant dollar amount invested in each share in most shares is sufficient.

To receive notificatons of topics of upcoming WASINT meetings held on the second Tuesday of the month at Moorabbin (10.30 am – 12.30 pm) please send an email to [wasint@melbpc.org.au](mailto:wasint@melbpc.org.au) advising your membership number.

**THIS REPORT IS FOR INFORMATION AND EDUCATION PURPOSES ONLY AND SHOULD NOT BE CONSIDERED INVESTMENT ADVICE.**

#### **Website Design — Tutorials**

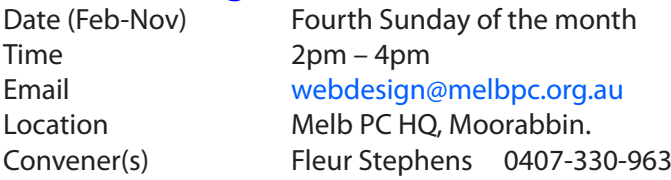

The aim of the Web Design SIG is to help members build and manage web sites. So if you are creating, managing or designing a web site and need some help, drop in.

#### **Website Design — Troubleshooting**

Date (Feb-Nov) Fourth Sunday of the month Time 4pm – 6pm Email [webdesign@melbpc.org.au](mailto:webdesign@melbpc.org.au) Location Melb PC HO, Moorabbin. Convener(s) Fleur Stephens 0407-330-963

#### **Windows Plus**

Time 10am – 1pm

Date (Feb-Nov) Third Saturday of the month Email [win78@melbpc.org.au](mailto:win78@melbpc.org.au) *(temp)* Location Melb PC HO, Moorabbin. Convener(s) John Swale 0417-530-766 Barry Stone

#### **Wyndham — General**

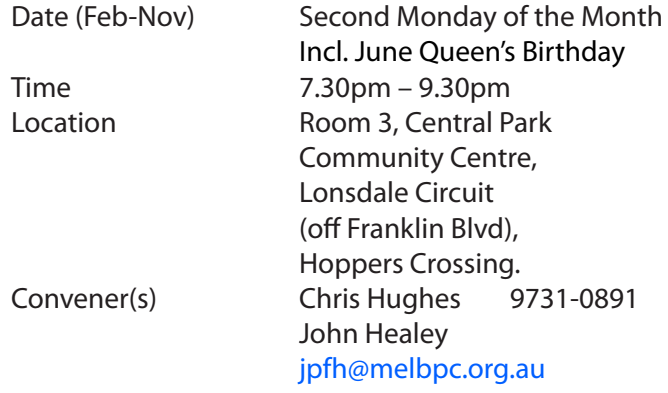

This Group exists to provide local information and support to the South-West Region of outer Melbourne. We have Q&A sessions and coverage of PC hardware and software issues. There is a supper break with time for informal discussion. Visitors always welcome

#### **Wyndham — Multimedia**

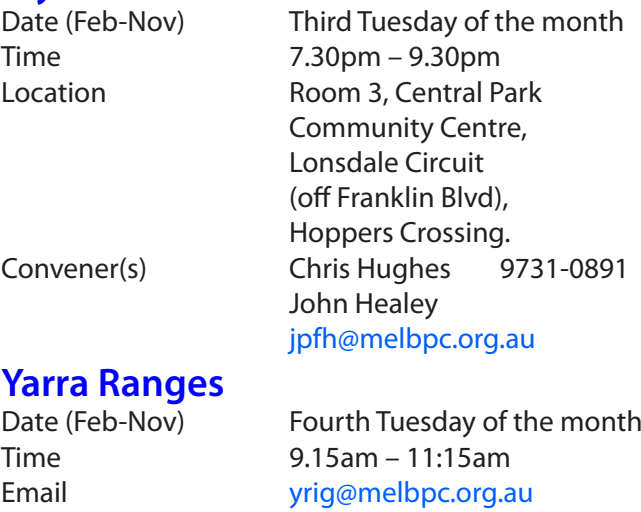

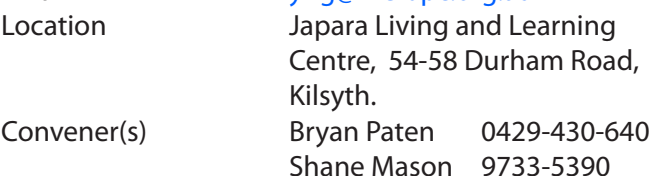

#### report by **John Sapsford**

The meeting commenced promptly at 9.15 am with 13 members present. We continued our discussion about Windows 10. There would be a free update for computers with Window 7, Windows 8 and 8.1 but not Windows XP. The free update would be available for 12 months from its release. There was discussion about whether Microsoft would ask for a fee after the twelve month free period.

Recent acquisitions included a Power Bank for charging mobile phones, and other digital products which have a USB connector.

We continued from last month an update about VPN and Netflix. One member had bought a subscription to the VPN -H.M.A.. Also Optus is currently offering an unlimited download Internet and free phone service bundle for \$90 a month including six months free subscription to Netflix. The Netflix web site shows the movies available for streaming to your computer or to a 'smart' TV.

We had a discussion about the TOR 'The Onion Browser' as an alternative to VPN.

After morning tea we had a discussion about 'shopping around' for various types of insurance including travel and car insurance.

One member wanted help with selling on eBay.

We had a discussion about slow computers. There are various software products to clean unwanted files from your systems. Defragmenting your hard drive may be a good place to start. Also Windows has a disc clean up under Accessories — System tools — Disc Clean up. If your computer continues to be getting slower, the only solution would be to format the hard drive and reinstall Windows and your programs! [*Ed: perhaps also consider Linux. See Roger Brown's article in June PC Update — GT*]

We then looked at some interesting tips from the daily Gizmo e-mails.

The Best List of Free Windows Security Software on the Web: [http://www.techsupportalert.com/content/proba](http://www.techsupportalert.com/content/probably-best-free-security-list-world.htm)[bly-best-free-security-list-world.htm](http://www.techsupportalert.com/content/probably-best-free-security-list-world.htm)

Bulk resize your photos and more with the free Faststone Image Viewer and Photo Processor. [http://www.techsupportalert.com/content/bulk-photo](http://www.techsupportalert.com/content/bulk-photo-processor-resizes-watermarks-and-more.htm)[processor-resizes-watermarks-and-more.htm](http://www.techsupportalert.com/content/bulk-photo-processor-resizes-watermarks-and-more.htm) Keep track of your activities on your PC

Have you ever switched off your PC after a four hour evening session, and wondered precisely what you've been doing with it all evening? The program Rescue Time can keep track of all your activity and tell you your balance of productive time vs non-essential usage. [www.rescuetime.com](http://www.rescuetime.com)

Find a lost phone using this Android app from Google To help you find your misplaced phone or have a mishap, check out this app Android Device Manager developed by Google. It helps ring your phone, reset a password or wipe your data on the phone remotely. [http://www.techsupportalert.com/content/find-my](http://www.techsupportalert.com/content/find-my-phone.htm.)[phone.htm.](http://www.techsupportalert.com/content/find-my-phone.htm.)

To end the meeting we had a brief look at Ali Express for smart shopping online and Spotify for listening to music.

The meeting concluded at 11.45 am. The workshop followed.

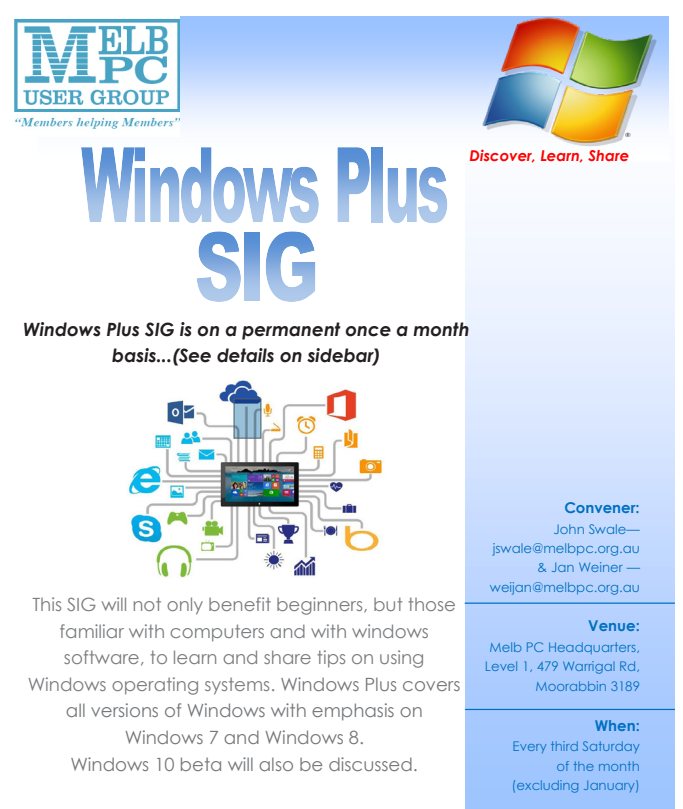

It runs to ultimately enhance your computing knowledge and experience.

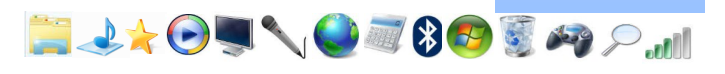

**Time:** 10am — 1pm

#### **Yarra Ranges Workshop**

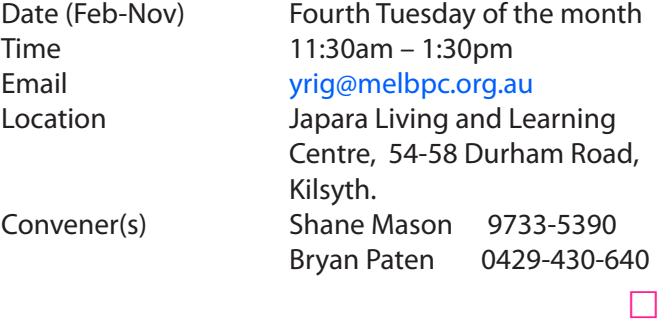

#### **Members Free Ad**

FOR SALE

Caulfield North

Kyocera TK-12 toner cartridges 2 @ \$25.00 each Brother TN3060 toner cartridges 2 @ \$25.00 each Brother DR3000 drum 1 @ \$150.00 All genuine, unused items Henri Mokotow Ph: 9526 0016 BH only

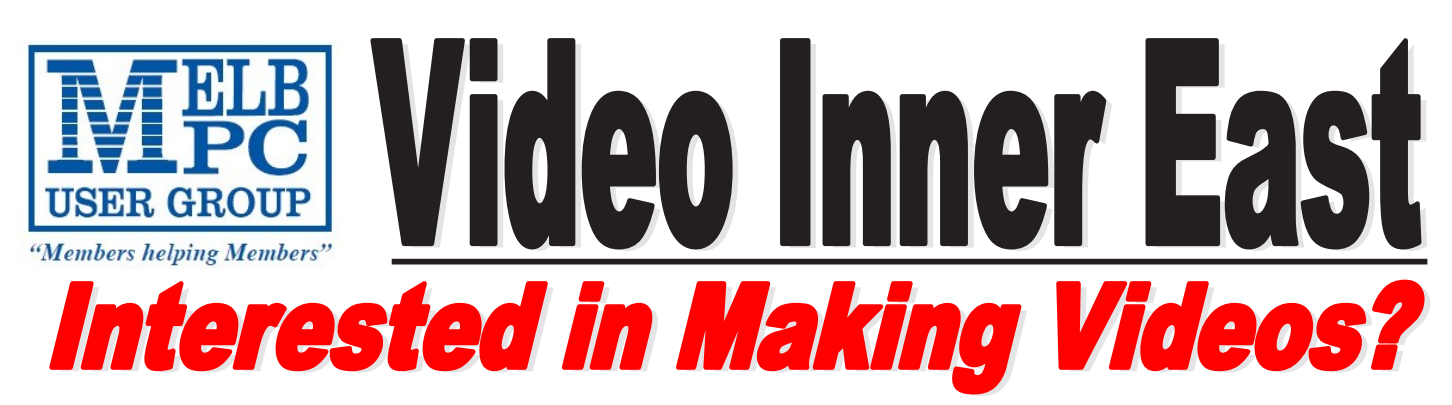

*Video Inner East is an Interest group of Melbourne PC User Group*  We *welcome all people with an interest in the making of videos. Among its members are those new to the activity as well as those with considerable experience and knowledge.*

*We cover a wide range of topics including Camera related equipment, lighting, sound, scripting & narration, use of music etc. We also have a "What's New" segment and a showcase of members videos!*

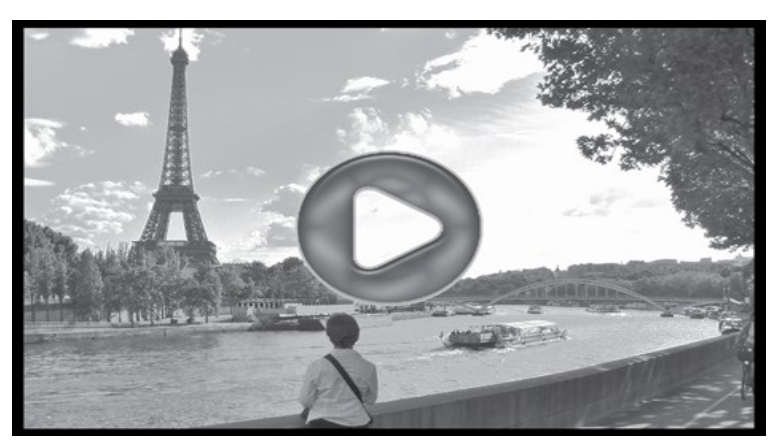

## **All Visitors Welcome !**

### **When?**

Second Monday of every month (excluding January)

### **Where?**

Copland Room- Ashburton Library, 154 High street, Ashburton 3147

## **Time?**

Meeting commences at 7:00pm and normally concludes at 9:30pm (Includes a midway tea break)

### **More Information?**

Please contact the SIG (Special interest group) Convenor, Richard Balsillie on 9809 4116 or via email videoinnereast@gmail.com

## **Membership Drive**

## **Introduce a new member\* to Melbourne PC User Group and receive credit towards your membership fees.**

**Did you know that Melb PC held its first meeting in November 1983?** 

**Yes! it's true.** 

**The group flourished and in 1993 started its own Internet service, becoming one of the founding suppliers of the Internet in Australia, and it is still a licensed ISP. Melb PC is Australia's largest and most active personal computer/technology group with thousands of members participating in more than 40 Special Interest Groups (SIGs) that meet regularly throughout Melbourne.** 

**New members will receive all the benefits you already enjoy — the digital newsletter, the help lines, the Special Interest Groups (SIGs), the Monthly meetings and access to mobile broadband, personal email or IP4 Rental/Web Hosting/Private email Hosting, Microsoft OS discounts and you will be helping your club to grow.**

**You know how much you enjoy being part of Melbourne PC User Group. So why not bring along a friend to enjoy it too? Prospective new members are always warmly welcome at the Monthly Meeting and SIG Meetings.**

**Each new member\* you enrol gives you three months credit towards your membership renewal. (approx. \$24.00 value against a full membership). The more new members you enrol, the more credit towards your next membership renewal.**

(\* This does not include Family members or anyone re-joining within 12 months of leaving Melb PC).

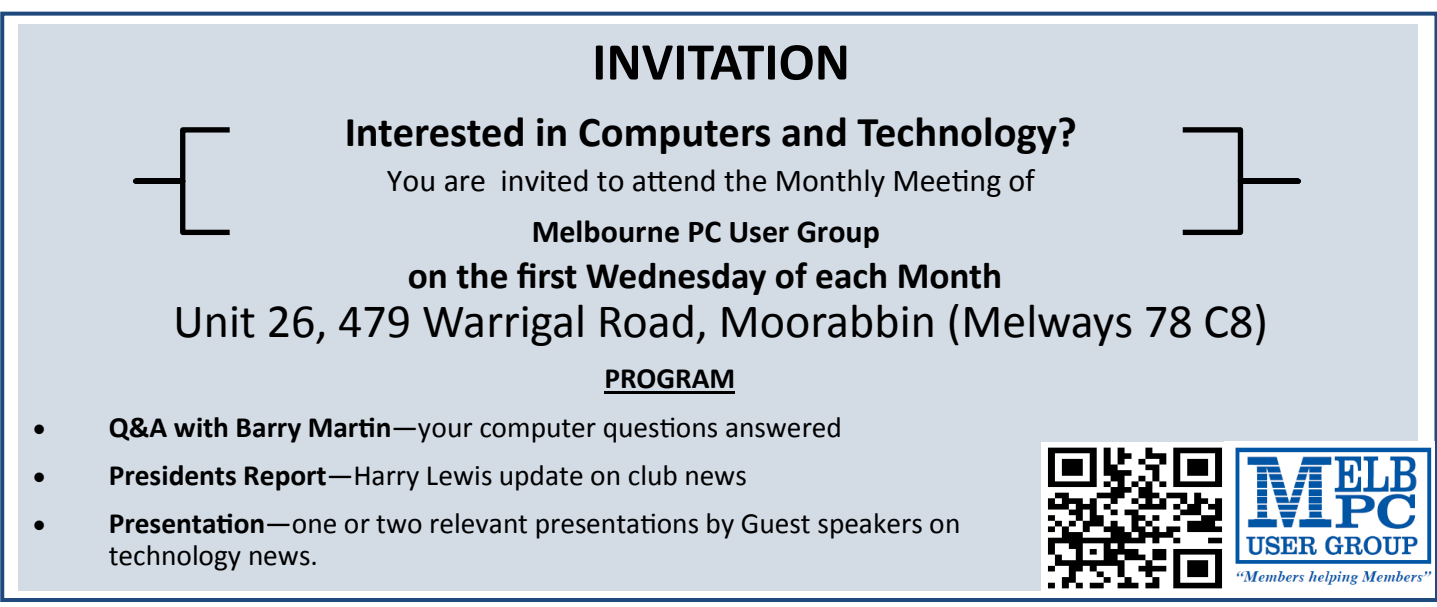

*PC Update Newsletter July 2015 25*

## **The Windows 10 Upgrade**

## *Will it still be free, a year from now?*

This is report of separate presentations by **Dave Botherway** and **Stuart Bedford** during the East SIG meeting on Tursday 11 June 2015. It is published here because of its size and in order to keep images out of the main SIG pages.

At the end of this item you will find a second article, a presentation by **John Hall** on his Raspberry Pi computer, at the same meeting.

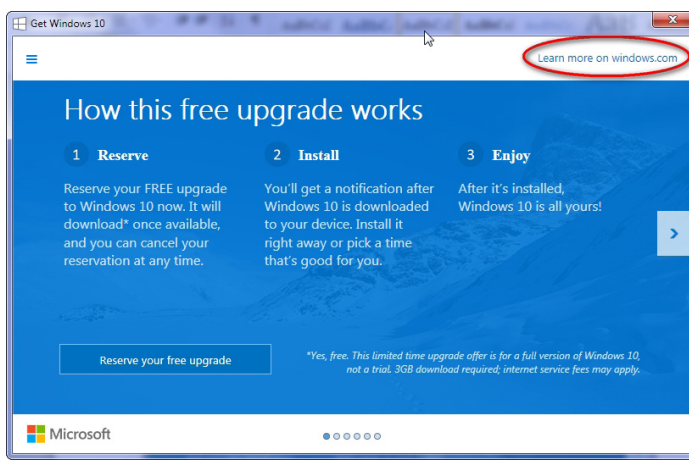

*Figure 2. How this Free Upgrade works*

#### written by **Neil Muller**

In this session **Dave Botherway** explained the *notification icon* most Windows users will have noticed on their PCs in the last week. (Figure 1 below).

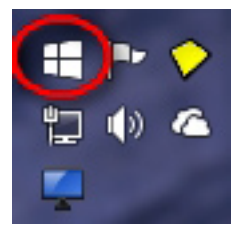

*Figure 1. The Upgrade Icon*

Microsoft announced recently that Windows 10 will be available free for all Windows 7 and 8.1 non business PCs for a period of 1 year, from 29 July. Dave demonstrated what happens when you click this icon and the options you are given. When clicking on the icon in Figure 1 above, the window "How this free upgrade works" opens (see Figure 2).

When you click on the link on the top right corner titled "Learn more on windows.com" you will be directed to a web page displaying 21 Frequently Asked Questions on Windows 10. Click on this for more information on the free upgrade. Note this upgrade is a large 3GB download.

To proceed with the upgrade users can reserve their free copy of Windows 10 by clicking the "*Reserve your free upgrade*" button. By clicking this button extra components associated with the upgrade will be downloaded to your PC between now and 29 July. Sometime after 29 July the 3GB file for Windows 10 will be downloaded to your PC. You then have the option of deciding when you wish to install Windows 10, as you don't need to run the upgrade straight away.

Upgraders have the option to upgrade or do a clean install. The clean install is preferred. When it's loading, Windows 10 will check if it has drivers necessary to run on your PC. George suggested at this time you **turn on** all your peripherals such as scanners, webcams, printers etc. thereby giving

the Windows software a chance to determine whether they will run satisfactorily under the new Windows. The free upgrade will last for 12 months but what will happen after 12 months is unknown. Some forums say there could be a yearly licence, others say Windows 10 will be free for life. [*Ed: On the blue window a note refers to this as a "*limited time upgrade offer*", so don't get too excited—GT].*

#### **Computers make mistakes???**

In the next session **Stuart Bedford** asked "Do computers make mistakes". Stuart looked back in time at some of the significant computer failings. Members would probably remember back to 1994 where Intel's Pentium P5 CPU had to be recalled due to an architectural flaw in the chip. It did make mistakes, but one statistically so unlikely to occur that most users didn't opt for free replacement of their CPU when offered it. Here the computer did make mistakes, but they were man made.

Stuart displayed the number 2,147,483,647 and said this number was the cause of computer mistakes in the following three events:

**1.** The Ariane 5 rocket launch from French Gianna on June 4th 1996 and subsequent explosion.

**2.** The Gangnam Style video on YouTube.

#### **Members Free Ad**

**For Sale**

Your Free Ad could be here. Send your text with all necessary details and space permitting your members free ad will be published in the next PC Update Newsletter.

**3.** A Patriot missile launch on Feb 25th 1991 which failed to intercept an incoming scud missile in Iraq, with the death of over a hundred people.

How is the number 2,147,483,647 related to these events? This number is the maximum number that can be stored in a 32 bit register. A number any greater will cause overflow errors:

**1.** The Ariane 5 rocket self-destructed costing hundreds of million dollars. The cause was due to incompatible software on board, where a 64 bit number was inserted into a 16 bit address. The error resulted in the computer telling the rocket to self-destruct. [https://www.ima.umn.edu/~arnold/](https://www.ima.umn.edu/~arnold/disasters/ariane.html) [disasters/ariane.html](https://www.ima.umn.edu/~arnold/disasters/ariane.html)

**2.** The Gangnam Style video crashed You-Tube when the numbers of views exceed the number. YouTube now uses 64 bit numbers to record the number of views.

**3.** The Patriot missile disaster resulted from an incompatible mix of hardware and software.

In part the mistakes were caused by storage (memory) in early computers being expensive. Processing speeds were slow, so the early computers couldn't handle more memory even if it were available. The mistakes above resulted from software that hadn't been updated, so ultimately the mistakes were man made. In summary computers don't normally make mistakes.

#### **Members Free Ad**

#### **Free to a good home**

Your Free Ad could be here. Send your text with all necessary details and space permitting your members free ad will be published in the next PC Update Newsletter.

# **The Raspberry Pi**

This report describes the after coffee break demnstration at the East SIG meeting on Thursday 11 June 2015.

#### written by **Neil Muller**

After the break, Raspberry Pi enthisiast **John Hall** demonstrated the latest of his family of Raspberry Pi computers. John now has four, the latest being a Model 2 as seen below

The following quote from Wikipedia best summarises the development of the Raspberry Pi. *"The Raspberry Pi is a credit cardsized single-board computer developed in the UK by the Raspberry Pi Foundation with the intention of promoting the teaching of basic computer science in schools"* [https://en.wikipedia.org/wiki/Raspberry\\_Pi.](https://en.wikipedia.org/wiki/Raspberry_Pi. )

The Raspberry Pi Foundation aims to keep these programmable computers affordable, so it prices them at a low US\$30-35 (A\$40) each. The price has varied little since model 1, but improvement in performance and features have been significant.

#### Latest version **Generation 2 Model B** has:

- \* 900MHz quad-core ARM Cortex-A7 CPU
- \* 1 GB DDR2 SDRAM (shared with GPU)
- \* 4 USB Ports
- \* Video output via HDMI (resolutions from
- \* 640—350 to 1920—1200)
- \* Video output via composite video thro' a 3.5 mm jack shared with audio out
- \* On-board storage via microSD slot
- \* On-board network 10/100 Mbit/s Ethernet
- \* (RJ45 port)

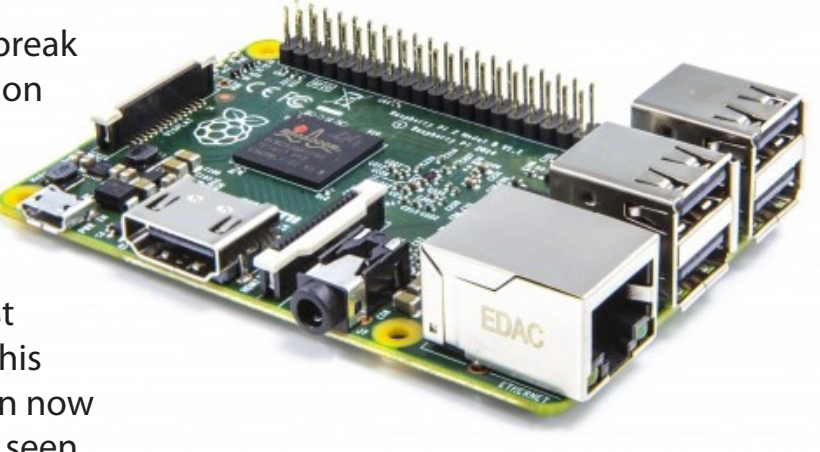

Raspberry Pi 2

\* Power via power adapter or 5 Volt via the microUSB

The circuit board measures 85.6 mm x 56.5 mm and weights 45gram It does not come with a case but these are readily available on the Internet from \$8.

The Raspberry Pi operating system is based on Debian Linux and will run various Linux distributions. In addition Microsoft will soon offer a free version of Windows 10 for the Raspberry Pi. This is the same version of Windows that runs on Windows mobile phones.

John uses his latest Raspberry Pi as a media centre running the Kodi media centre software. Kodi was formerly known as XBMC (Xbox Media Centre). John demonstrated the Kodi media centre to the group by displaying pictures and playing music and videos. At home the Raspberry Pi is connected to the TV through the HDMI input and displayed and operated on the TV screen.

By adding a camera module to a Pi (as it is affectional known), members of the Raspberry Pi SIG have used their creations to take still photographs, use as a webcam or as a car dash cam. The camera module is full HD (1980 x 1080) and cost only \$20 on eBay. John also showed a touch screen module fitted to a Pi that can be used to play computer games.

For those only wanting a media centre, "raspbmc" ([http://www.raspbmc.com\)](http://www.raspbmc.com) is an operating system for the Raspberry Pi that runs the xbmc media centre. Raspbmc is recommended to those wanting only a media centre as it requires minimal to no  $\Box$ installation.

## **Melb PC Use of Yammer**

Richard Solly

The trend of messages posted to Melb PC Yammer is shown in Figure 1. In the past month, 2334 messages have been posted in 12 Yammer Groups. The lighter blue sections of the bars in Figure 1 are private messages (PMs) exchanged between members in Yammer.

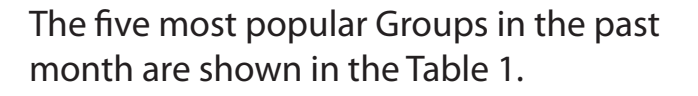

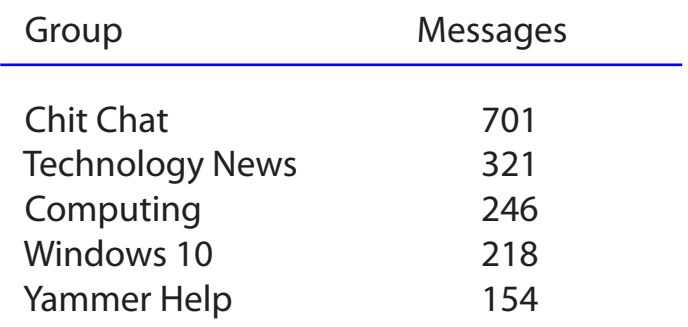

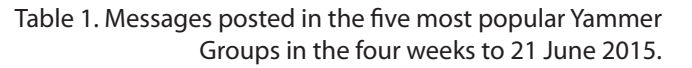

The most popular Group is Chit Chat, which contains conversations of general interest to Melb PC members. These often contain discussions of current news events and whimsical surveys are held to enable members to contribute to polls of recent events.

Technology News holds conversations of recent technology developments. Discussions of smart watches, SSD devices and many others have featured in this Group.

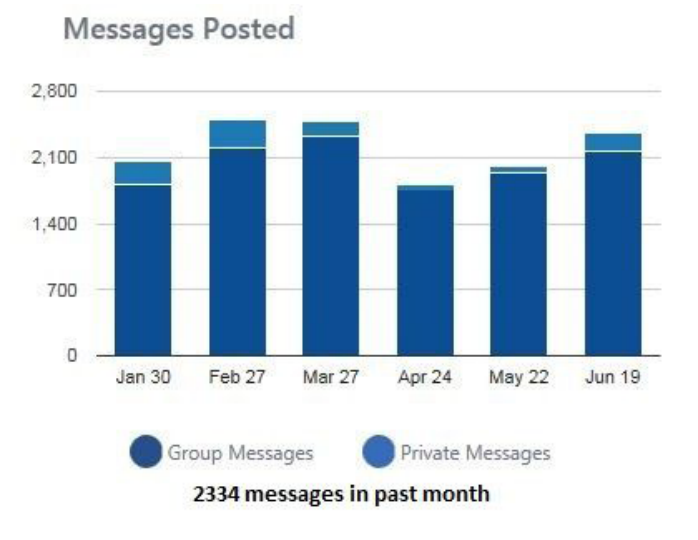

*Figure 1. Four weeks graphs of messages posted to Melb PC Yammer*

This is how people are accessing your network.

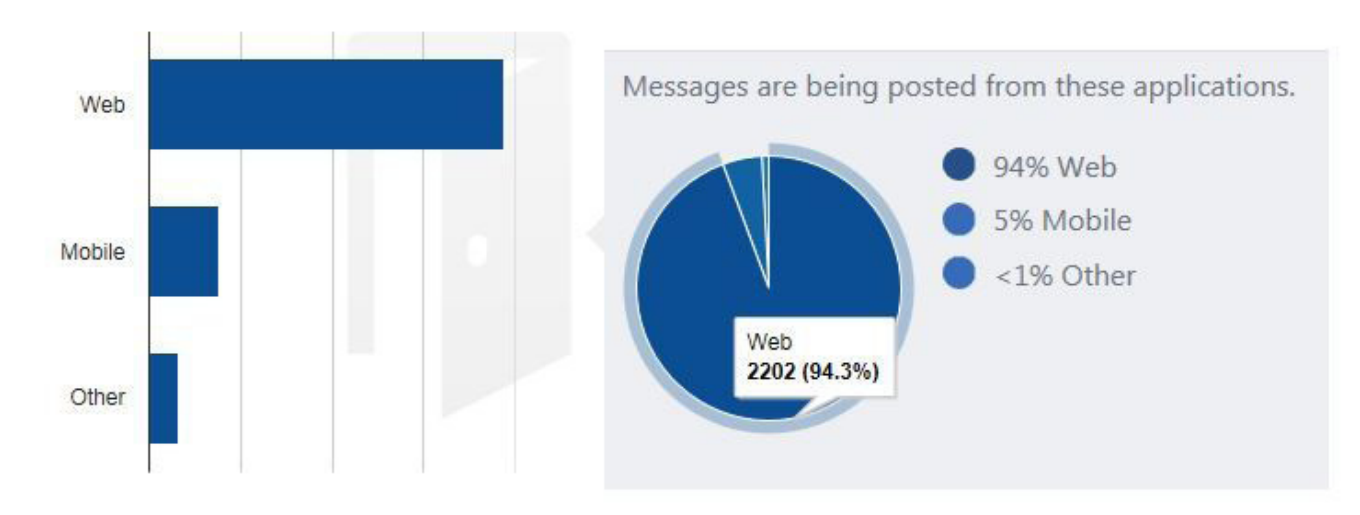

Figure 2. Melb PC member use of Yammer by device type.

The Computing Group is for discussion of computing activities and problems. Assistance in installing various versions of Linux often feature in this Group.

With the final release of the new Windows 10 being scheduled for 29 July 2015, the Windows 10 Group has been active. Many members have installed the Pre-Release version and discuss their impressions. Recent discussion has focused on information that the Pre-Release Version will continue as an on-going development version of the full release Windows 10. This is also much discussion of the prompts from Windows Update in relation to the Windows 10 release on 29 July 2015.

The Yammer Help Group is where members seek specific help in Using Yammer. A frequent request is how do I find a post in the "Facebook style" type of conversational posting. Yammer has a full featured search engine for keyword searches.

Another Group with more than 100 messages posted includes Melb PC Information. Very small (and lower resolution) streaming

versions of videos from monthly meetings are posted directly and can be viewed and discussed directly in this Group. Documents from Committee meetings as released are also posted for direct viewing and discussion along with the recent release of PC Update.

Melb PC Yammer is part of the Office 365 Enterprise stable of products available to all Melb PC members. Posting in Yammer can be read from a web browser on either a desktop computer or mobile device, from specific apps for Mobile devices and by email, although some of the multi-media environment is lost with email. Melb PC use of Yammer to post a message by device type is shown in Figure 2.

It is of interest to note that the Mobile use is spread across Android, Apple and Windows Phone as shown in Figure 3. This survey is of those posting messages, so those using mobile devices to read Yammer posts may be much higher.

If you have not joined the Melb PC Yammer network, the easiest is to first log into the

People are using these clients as their primary mobile client...

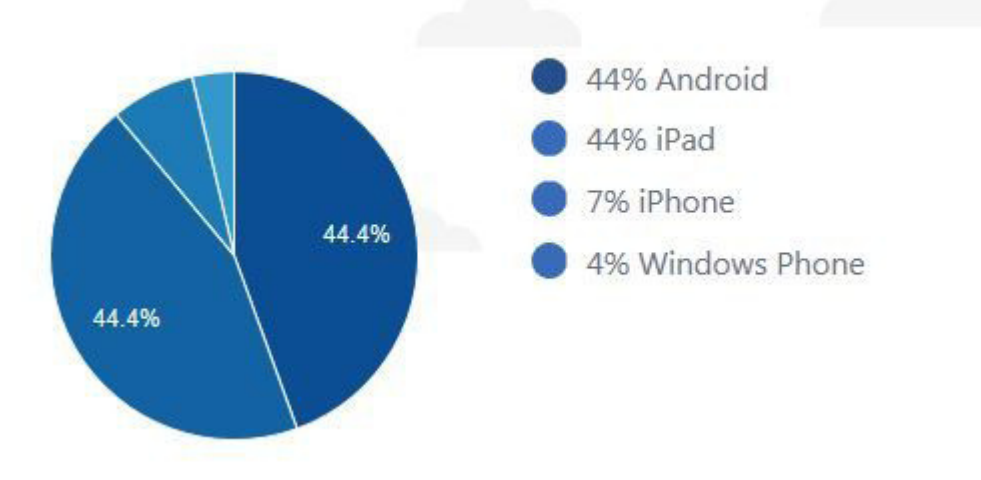

*Figure 3. Mobile device type in use for posting by Melb PC members*

Office 365 portal [\(http://portal.office.com](http://portal.office.com)) with your melbpc.org.au email address and password. Then select the "9 dots" tile in the portal followed by the "Y" for Yammer tile in the Office 365 applications. This will log you directly into Yammer. If you do not have a melbpc.org.au email address, please apply for one to the Melb PC office.

#### **Members Free Ad**

#### **Free to a good home**

Your Free Ad could be here. Send your text with all necessary details and space permitting your members free ad will be published in the next PC Update Newsletter.

# *Lassie Come Home!*

That was a favourite film in 1943. In 2015, the call is "Books Come Home!!"

A checks of books on the shelves of Melb PC's library in Moorabbin indicates that various books are not accounted for. For example our stocks of books on Windows 7 and Windows 8 are depleted, and we don't know where the missing books are.

Members please rack your memories and check what you may have on your shelves at home. If you have any books belonging to our library, please return them into the Library Box at Moorabbin, no questions asked.

Our library works on a trust system, so we rely on members' good will to ensure its resources can be shared by everyone.

> Clemens Pratt Librarian

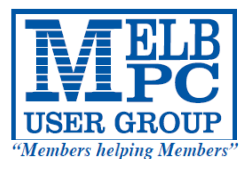

## MELBOURNE PC USER GROUP INC.

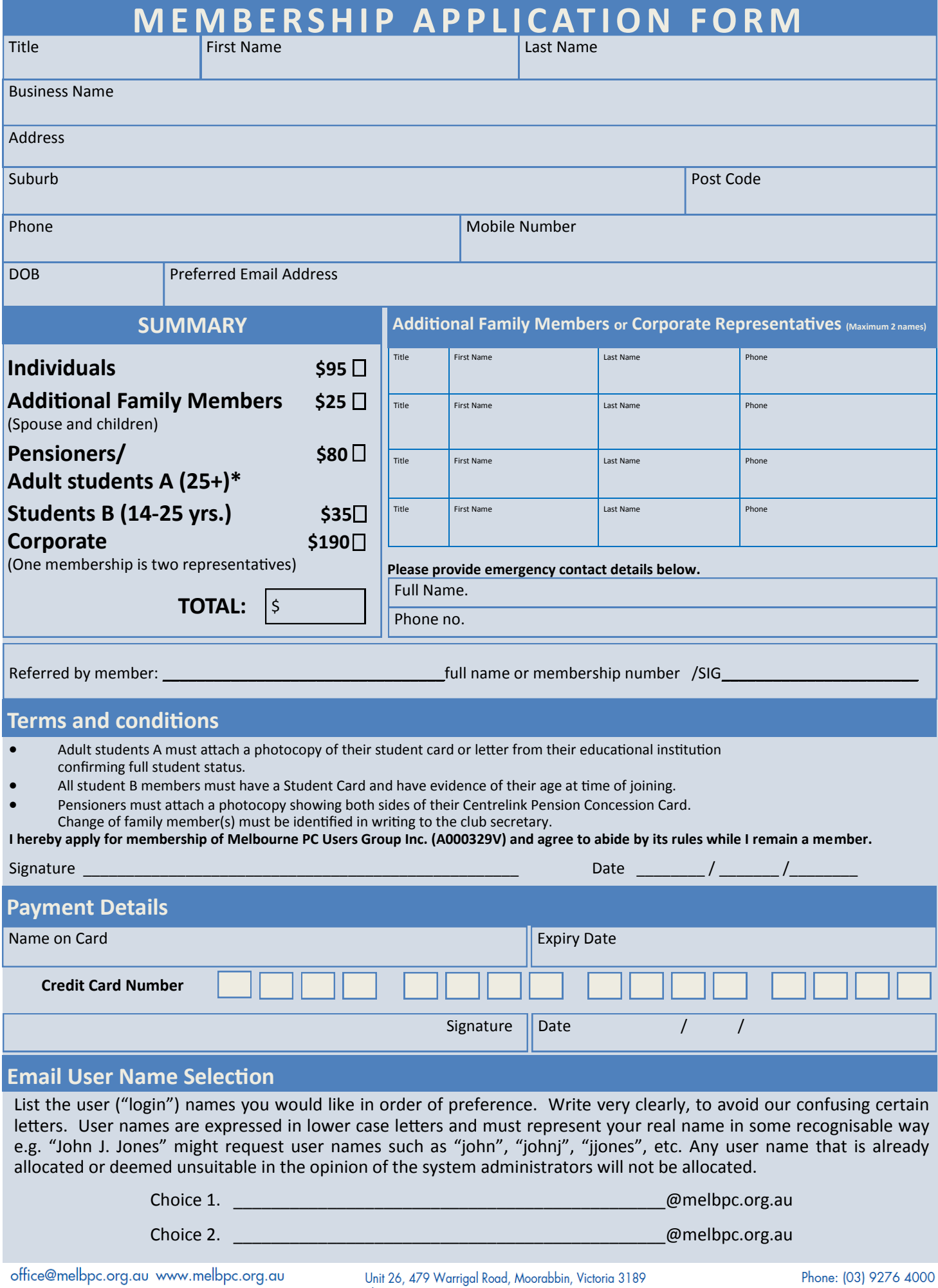

*PC Update Newsletter July 2015 32*

#### **MELBOURNE PC USER GROUP INC.** APPLICATION FOR ABN 43 196 519 351 MOBILE 3G/4G (Victorian Association Registration No. A0003293V) Unit 26, 479 Warrigal Road, Moorabbin Vic 3189 Australia **USER GROUP** BROADBAND Telephone: (03) 9276 4000 Email: office@melbpc.org.au Web: www.melbpc.org.au "Members helping Members" Membership Number Name Address Current Contact Email Address Suburb Post Code Phone \* SEE TERMS AND CONDITIONS OVERLEAF. YOU ARE REOUIRED TO SIGN THE TERMS AND CONDITIONS INDICATING YOU HAVE READ AND UNDERSTOOD THEM. **\* Complete all fields on this Mobile Broadband Application. This Information is required for the system database. Incomplete applications will be returned. 3G MOBILE DATA PLANS \*more data same price! 5GB 12GB 9GB 3GB 7GB 15GB \$30 PER MONTH \$35 PER MONTH \$40 PER MONTH \$45 PER MONTH \$55 PER MONTH \$20 PER MONTH First month in advance First month in advance First month in advance First month in advance First month in advance First month in advance (\$40), thereafter \$20 on (\$60), thereafter \$30 on (\$70), thereafter \$35 on (\$80), thereafter \$40 on (\$90), thereafter \$45 on (\$110), thereafter \$55 on a direct debit on credit a direct debit on credit a direct debit on credit a direct debit on credit a direct debit on credit a direct debit on credit card for 12 months. card for 12 months. card for 12 months. card for 12 months. card for 12 months. card for 12 months. Total Total spend \$240.00 Total spend \$360.00 Total spend \$420.00 Total spend \$480.00 Total spend \$540.00 spend \$660.00 DEVICE INCLUDED DEVICE INCLUDED DEVICE INCLUDED DEVICE INCLUDED DEVICE INCLUDED DEVICE INCLUDED EXCESS DATA USAGE COSTS EXCESS DATA USAGE COSTS EXCESS DATA USAGE COSTS EXCESS DATA USAGE COSTS EXCESS DATA USAGE COSTS EXCESS DATA USAGE COSTS \$7.50 PER 1GB OR PART \$7.50 PER 1GB OR PART \$7.50 PER 1GB OR PART \$7.50 PER 1GB OR PART \$7.50 PER 1GB OR PART \$7.50 PER 1GB OR PART THEREOF. THEREOF. THEREOF. THEREOF. THEREOF. THEREOF. 3GB \$210 upfront for 12 month contract on 3G Plan= 3GB \$265 upfront for 12 month contract on 4G Plan= \$17.50 PER MONTH (EXCESS DATA USAGE COSTS \$7.50 PER 1GB OR PART THEREOF.) \$22.00 PER MONTH (EXCESS DATA USAGE COSTS \$7.50 PER 1GB OR PART THEREOF.)**  4G MOBILE DATA PLANS (3 to 4 times faster downloads than 3G) **6GB = \$40 12GB = \$60 3GB = \$30 9GB = \$50 PER MONTH PER MONTH PER MONTH PER MONTH \$50 on a direct debit on credit card \$60 on a direct debit on credit card \$30 on a direct debit on credit card \$40 on a direct debit on credit card for 12 months. Total spend \$720.00 for 12 months. Total spend \$360.00 for 12 months. Total spend \$480.00 for 12 months. Total spend \$600.00 EXCESS DATA USAGE COSTS \$7.50 PER 1GB EXCESS DATA USAGE COSTS \$7.50 PER 1GB EXCESS DATA USAGE COSTS \$7.50 PER 1GB EXCESS DATA USAGE COSTS \$7.50 PER 1GB OR PART THEREOF. OR PART THEREOF. OR PART THEREOF. OR PART THEREOF. MODEMS: USB Modem Free Wi-Fi Modem \$130 USB Wi-Fi Modem (car kit included) \$130**  BYO PHONE VOICE and DATA \*Available on the 3G or 4G Network.  **Do you need more Voice and less data? More data and less Voice? That's not an issue. PLANS ARE FLEXIBLE ENOUGH TO SUIT ANY NEED, CONTACT THE OFFICE. WE WILL MATCH ANY PLAN, AND BEAT IT \$35 MONTHLY SIM PLAN on 4G network \$55 MONTHLY SIM PLAN on 4G network (\$420.00 total spend for 12 months, pay monthly) (\$660.00 total spend for 12months, pay monthly) Unlimited Phone calls and texts within Australia (Excluding International calls) Standard calls to friends and family within Australia^ \$500 of included value Standard calls to friends and family within Australia Massive** *2.5GB of data!*  **Massive** *4GB of data!* **Just bring your own phone and get connected on the Optus network Just bring your own phone and get connected on the Optus network** Things you will be charged for: Directory assistance (50c per call), Standard national video calling (\$1.00 per<br>minute plus 40c flag fall), 124YES (90c per minute plus \$1.75 flag fall), International calls (See optus.com.a Pricing Information: The cost of a two minute standard national voice call is \$2.36. The cost of sending a<br>standard national data in Australia is 10c/MB (Charge per kB). ^Includes standard national TxT is 30c. Additional d international), International SMS (50c per text up to 160 characters), International MMS (75c per MMS),<br>International video calling (\$1.50 per minute + 35c flag fall), Premium talk and text to 19 numbers (Extra<br>Internation numbers; & re-routed calls. & TXT & PXT; voicemail; calls to 122.<br>numbers; & re-routed calls. Excess data usage, \$7.50 per GB. *\**Authorize *a direct debit against your credit card for* the requisite *amount as* required. *Cheques only accepted for the 12 month*  **PAYMENT DETAILS**  *contract amount.* And return it to : Melbourne *PC* User *Group. Suite 26, Level 1, 479 Warrigal Road* Moorabbin *VIC* 3189 Name on Card Signature\* and Date / / Amount Expiry Date **OFFICE USE ONLY**

S/N SIM

*PC Update Newsletter July 2015 33*

WiFi Key

#### **\*Melb PC Mobile Broadband Internet Terms and Conditions**

A. Definitions "Melb PC" means Melbourne PC User Group incorporated or its assignee:

"Member" means a financial member of Melbourne PC User Group and includes:

a) "Full Member" A person accepted into the Group after payment of the current full membership fee, or the related Student or Pensioner concession fee.<br>b) "Family Member" A domiciled spouse, partner, child' or relative of

"Family Member" A domiciled spouse, partner, child' or relative of a full member accepted to participate in activities of the Group and use that Member's Internet account after payment of the Family Membership fee; the subscriber" means the MelbPC full member who has accepted the Melb PC Internet Agreement and paid fees for the subscription period and includes both Full and Email account subscribers. (see Level of<br>Description): "subs

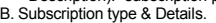

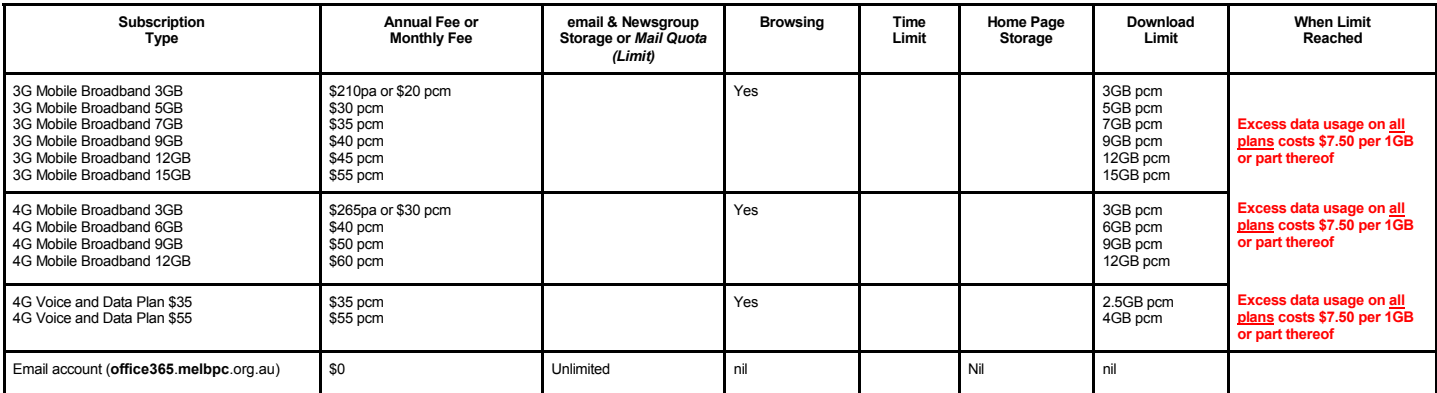

The above charges and details are subject to change from time to time. Limits and Time Quota: daily (non-cumulative) plus bonus time in non-peak periods.<br>Email Account Subscriber (available to all Melb PC Members without c

C. Description of Service(s) General:

Melbourne PC User Group Inc. A0003293V (Melb PC) Internet Service network (the Network) is a service owned and operated by Melb PC for its members. It is a subscriber-funded service administered by<br>the Internet Management

Function of the Melb PC Network: The primary function of the Network is to support the transfer of information to and from Melb PC members and the International community, subject to the terms of this

agreement.<br>Access Software: The subscriber will need to acquire suitable mail, news and Web software from our shareware library or other resources. However, Melb PC makes available a configuration kit that automates his process for those who require it.

Accounts: Accounts are issued only to individuals, not company names; Melb PC may reject an application without stating a reason.

Support: Volunteers offer their help in local newsgroups and via an Internet Help team with interaction through Web Boards, e-mail and direct telephone support.<br>Duration: The subscription to the Network is for one year fro

*Acknowledgment: Successful applicants will include individuals whose forms are correctly filled out and whose funds have been transferred to the Melb PC Bank account.* Net Etiquette: Melb PC endorses adherence to ("Net etiquette" or "Netiquette") as deemed by the subcommittee from time to time and to prevailing International standards widely accepted as suitable *behavior for using the Internet*.

#### D. Terms of Agreement

- 
- 1. The subscriber asks Melb PC to provide a level of Internet access and Melb PC agrees to do so.<br>2. This agreement starts when an authorized officer of Melb PC has executed it and Melb PC has received a cleared payment fo
- 3. If the subscriber renews this agreement for a further subscription period, this agreement applies to the renewed subscription period unless the parties agree otherwise in writing. The subscriber acknowledges that:
	- a. Continuity and speed of the Internet access depends on a wide range of factors many of which are beyond the control of Melb PC.<br>a. Continuity and speed of the Internet access depends on a wide range of factors many of w
	- b. Melb PC has no control over the accuracy of appropriateness of any information on the internet.
	- c. Melb PC is not responsible for any material available on the Internet.<br>d. The subscriber's Internet access may be interrupted by equipment fa
	-
	- d. The subscriber's Internet access may be interrupted by equipment failure, the need for routine maintenance peak demand and so on.<br>e. Melb PC cannot guarantee that the subscriber will be able to secure access at any give
	- amount of the maximum daily time allowance on any given day. f. Melb PC cannot guarantee that subscriber's home pages will always be available.
	-
	- g. Dial up and Mobile Broadband Internet Subscribers are responsible for writing and uploading their own home pages and keeping backup copies of same. Melb PC does not back up these home<br>pages. Subscribers will nee town ho traffic. Subject to matters of the kind referred to in the previous clause and to the subscriber's access limits, Melb PC will use its best endeavours to keep Internet access available continuously and to allow the subscriber to have access for the current daily time allowance as set from time to time.
	-
- 5. The subscriber will indermify Melb PC against any liability, claim, action, suit, demand, loss, cost or expense arising out of or in any way connected with this agreement or Internet access, including without limitation postal address notified to the sender and is deemed to have been received at the time when it would have arrived in the ordinary course of the relevant type of transmission.
- 8. Melb PC may change any term of this Agreement or make additional rules at any time by means of notification delivered in accordance with clause 9. Subscriber may refuse to accept any such change and<br>terminate or her Int continue to keep using the service past the date of the notice deemed received as described in clause 9, the subscriber shall be deemed to accept the changes. A copy of the rules certified by an officer of Melb PC is conclusive evidence of the rules applicable at any time. The rules from time to time will apply as if they were set out in full as terms of this agreement.
- 
- 9. The subscriber <u>must not</u> deliberately or recklessly do anything that damages Melb PC's equipment, software, setup or services.<br>10. The subscriber must not use Internet access to annoy, harass or harm other Internet use
- 11. The subscriber must not use Internet access for any unlawful purpose or in any unlawful manner.<br>12. Melb PC does not review any publications or communication and does not verify, endorse, or otherwise take responsibi
- 
- 13. Subscribers are legally responsible for their own publications and communications. 14. The subscriber will keep safe and confidential any access numbers; codes or passwords allotted to them by Melb PC and notify Melb PC without delay of any compromise of that information.
- 15. Melb PC may suspend or terminate the subscribers Internet access immediately if the subscriber breaches this agreement wittingly or unwittingly or fails to promptly pay any money owed to Melb PC *or* ceases to be a member of Melb PC.
- 16. Melb PC may delete without notice any material found on its storage disks without giving any reason for doing so.<br>17. Melb PC may make and keep any record it requires for the purpose of this agreement or the ques or fo
- 
- 17. Melb PC may make and keep any record it requires for the purpose of this agreement or the rules or for the operation of its services or as required by the law or its officers.<br>18. The subscriber must not transfer, sell have paid the relevant charges.
- The user's last name must be displayed in all e-mail and news messages. The user's first name or initials may be displayed as desired.<br>20 Commercial traffic in the form of private messages and advertisements in newsgroups
- 
- 20. Commercial traffic, in the form of private messages and advertisements in newsgroups designated for that purpose, is permitted within the bounds of Net etiquette.<br>21. The 'Organisation' feld in private email or public
- 
- Clause 22 an external address. e.g. jjones@hotmail.com.<br>Melb PC may assign its rights and obligations to full Internet Subscribers under this agreement to an Internet access provider that is of equal standard to Melb PC an before the assignment) and obligations under this agreement shall be at an end. Services to Associate internet Subscribers shall be limited to the period Melb PC is able to provide them from its own resources.
- 
- 24. The parties submit to the law of Victoria, Australia in relation to any the interpretation of this agreement, or any dispute arising out of it.<br>25. To the extent permitted by law and except as expressly provided to the to this Agreement generally. are excluded Where legislation implies in this Agreement any condition, or warranty and that legislation avoids or prohibits provisions in a contract excluding or modifying the application of o following if the breach related to goods. the replacement of the goods or the supply of equivalent goods; the repair of such goods; the payment of the cost of replacing the goods or of acquiring equivalent goods, or the<br>pa death) howsoever caused. which may be suffered or injured or which may arise directly or indirectly in respect to the supply of goods or services pursuant to this Agreement or the act, failure or omission of Melb PC.
- 26. Accounts may be suspended without notice to stop transmission of network packets that threaten or have the potential to threaten the security or normal operation of any computer or device on the local or wider<br>network. nature of the packets originating from their account. Lifting of the suspension will require the registered account holder to provide evidence of confirmed action being taken to prevent further the transmission of such threatening or potentially threatening packets.
- 27. The Description of Service " Internet Access Agreement" and the services as described on this application form constitute the entire agreement between the partner and neither of them relies on any term,<br>condition, warr
- 28. Authorised by Melb PC Committee, 1<sup>st</sup> September 2013

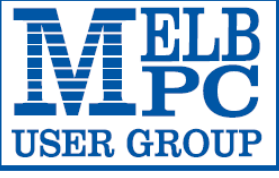

#### **MELBOURNE PC USER GROUP INC.**

ABN 43 196 519 351 (Victorian Association Registration No. A0003293V) Unit 26, 479 Warrigal Road, Moorabbin Vic 3189 Australia Telephone: (03) 9276 4000 "Members helping Members" Email: office@melbpc.org.au

Main Conference Room Seating 170

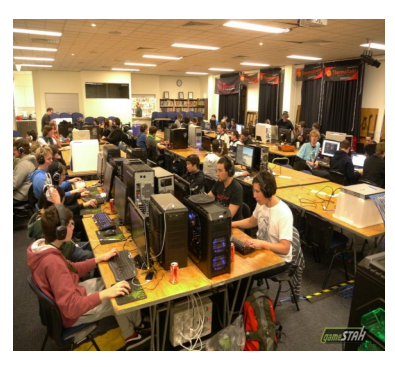

Main conference room set up for gaming

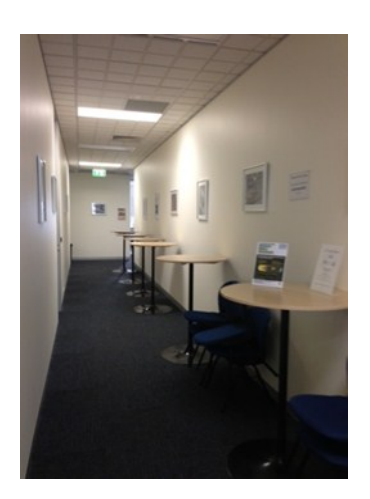

Break out Hall

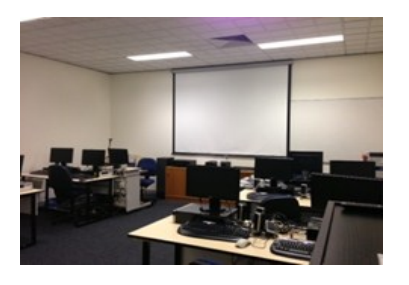

Training Room equipped with 12 PCs

### **GAMING, CONFERENCE, TRAINING AND EVENT HIRE FACILITIES**

**Three function rooms and a break out area means we can cater for:**

- $\Rightarrow$  Meetings for 2-12 in a comfortable board room
- $\Rightarrow$  Fully equipped Computer Training room
- $\Rightarrow$  Conferences; seating for 170 theatre style
- $\Rightarrow$  Casual Events
- $\Rightarrow$  Game hosting available seating 90 super fast fibre feed

#### **Audio visual equipment including;**

- $\Rightarrow$  Full HD Wi-Fi data projector and large screen
- $\Rightarrow$  High speed fibre Wi-Fi internet access
- $\Rightarrow$  wireless microphone and speaker system
- $\Rightarrow$  lectern with microphone
- $\Rightarrow$  Video recording is available from \$200 per day, hourly rate \$35 per hour (includes DVDs)

Kitchen with double serving areas for drinks and food, tea, coffee and biscuits available at all times

Catering can be arranged—pricing upon application

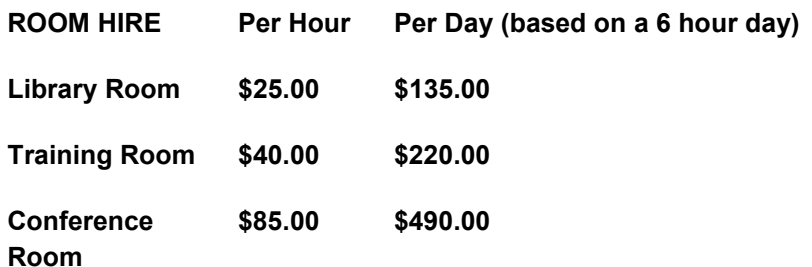

#### **Includes; data projector and screen, internet access, tea, coffee and biscuits Melbourne PC Members receive 10% discount**

Located at the junction of Warrigal and Cochrane Roads (opposite Bunning's).

Parking available on site, facilities located on level 1 with lift and full wheelchair access.

Public Transport access: frequent bus link from Mentone or Oakleigh stations via 903 bus.

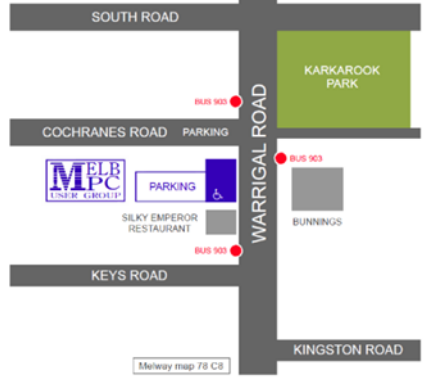

Suitable for presentations, group training and casual events. Available during the day or evening.

**Prices subject to change. Further options available. Contact the Melbourne PC office team to discuss your event on: (03) 9276 4000**

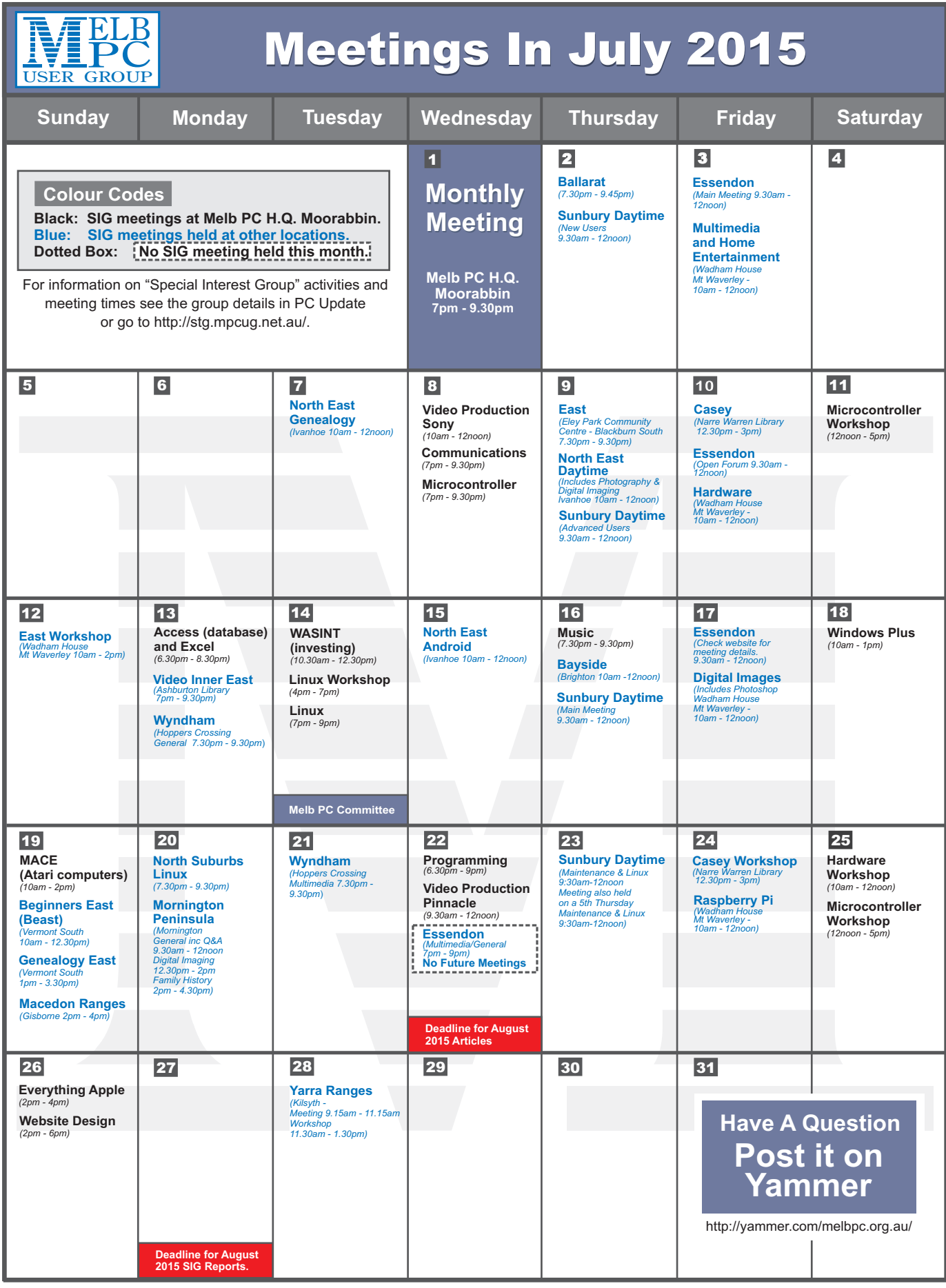